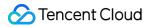

# Real User Monitoring Connection Guide Product Documentation

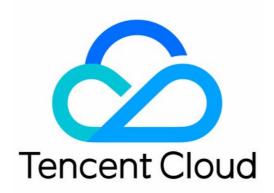

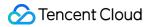

#### **Copyright Notice**

©2013-2024 Tencent Cloud. All rights reserved.

Copyright in this document is exclusively owned by Tencent Cloud. You must not reproduce, modify, copy or distribute in any way, in whole or in part, the contents of this document without Tencent Cloud's the prior written consent.

Trademark Notice

#### 🔗 Tencent Cloud

All trademarks associated with Tencent Cloud and its services are owned by Tencent Cloud Computing (Beijing) Company Limited and its affiliated companies. Trademarks of third parties referred to in this document are owned by their respective proprietors.

#### Service Statement

This document is intended to provide users with general information about Tencent Cloud's products and services only and does not form part of Tencent Cloud's terms and conditions. Tencent Cloud's products or services are subject to change. Specific products and services and the standards applicable to them are exclusively provided for in Tencent Cloud's applicable terms and conditions.

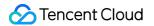

## Contents

**Connection Guide** 

Web Use Cases

Installation and Initialization

Log Reporting

aid

Instance Methods

Allowlist

**Hook Functions** 

Error Monitoring

Performance Monitoring

**Environment Control** 

**Configuration Guide** 

Mini Program Use Cases

Installation and Initialization

Log Reporting

aid

**Instance Methods** 

Allowlist

Hook Functions

Error Monitoring

Performance Monitoring

Configuration Guide

## Connection Guide Web Use Cases Installation and Initialization

Last updated : 2024-01-22 19:25:42

You can install the SDK through CDN or npm.

## Installing and Initializing SDK Through CDN

1. Import the following code to the <head></head> tags on the HTML page:

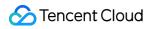

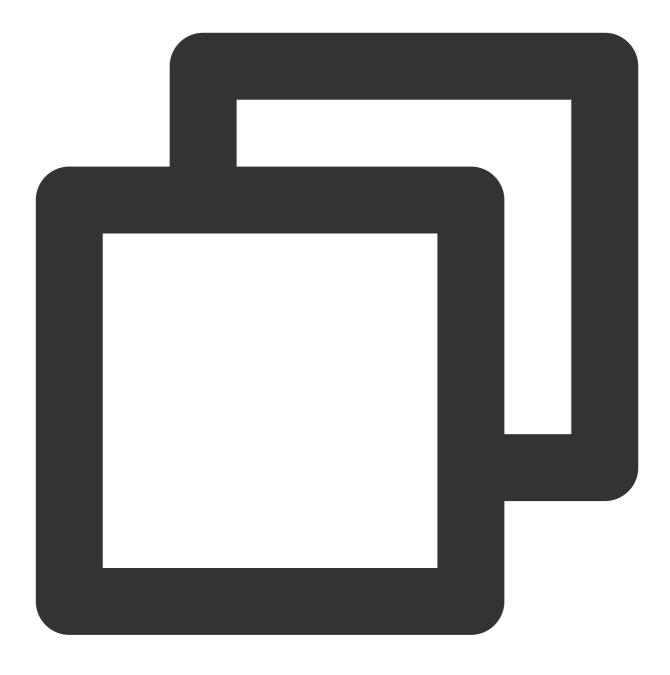

<script src="https://cdn-go.cn/aegis/aegis-sdk/latest/aegis.min.js"></script></script></script>

As CDN uses the h3-Q050 protocol, cache-control is set to max-age=666 by default. If you need to modify cache-control , add the max\_age parameter. For example:

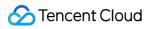

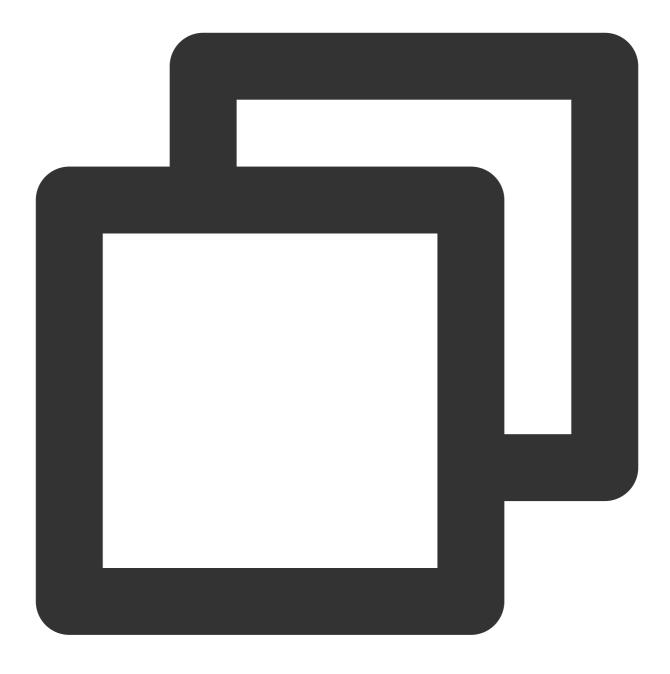

<script src="https://cdn-go.cn/aegis/aegis-sdk/latest/aegis.min.js?max\_age=3600"></</pre>

2. Create an Aegis instance and pass in the corresponding configuration in the following steps to initialize the SDK:

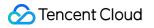

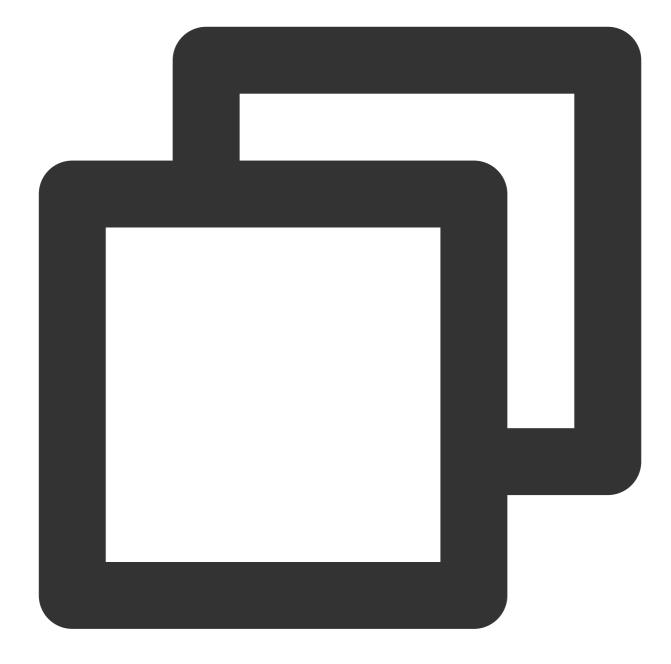

```
const aegis = new Aegis({
    id: 'pGUVFTCZyewhxxxxx', // Application ID, that is, reported ID
    uin: 'xxx', // User UIN (optional)
    reportApiSpeed: true, // API speed test
    reportAssetSpeed: true, // Static resource speed test
    spa: true // Enable PV calculation during SPA application page redirect
});
```

## Installing and Initializing SDK Through npm

1. Run the following command to install aegis-web-sdk in your npm repository:

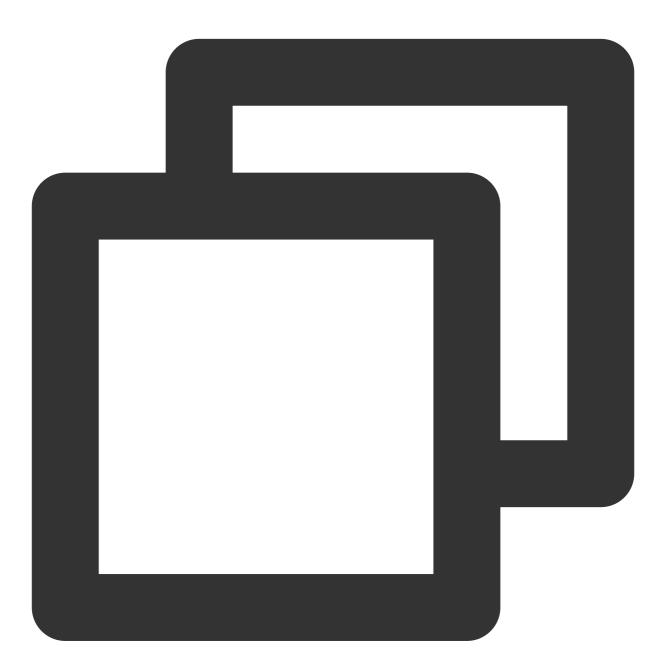

\$ npm install --save aegis-web-sdk

2. Create an Aegis instance and pass in the corresponding configuration in the following steps to initialize the SDK:

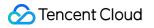

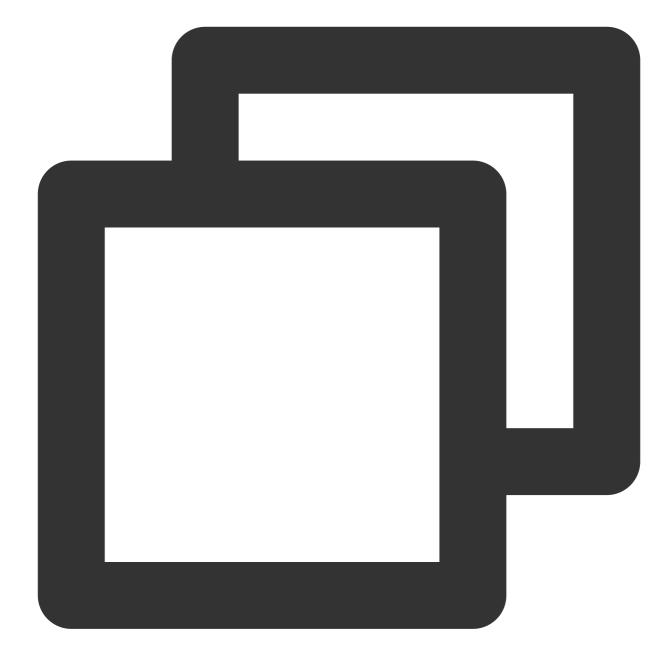

```
import Aegis from 'aegis-web-sdk';
const aegis = new Aegis({
    id: 'pGUVFTCZyewhxxxxx', // Application ID, that is, reported ID
    uin: 'xxx', // User UIN (optional)
    reportApiSpeed: true, // API speed test
    reportAssetSpeed: true, // Static resource speed test
    spa: true // Enable PV calculation during SPA application page redirect
})
```

Note:

To avoid missing any data, you should initialize the SDK as early as possible. After you install and initialize the SDK, you can use the following RUM features:

Error monitoring: Monitoring of JavaScript execution errors, Promise errors, Ajax request exceptions, resource loading failures, and return code exceptions, PV reporting, and allowlist detection.

Speed test features: Speed tests for page performance, APIs, and static resources.

Statistics collection and analysis: You can analyze data in multiple dimensions in Data Overview.

#### Note:

aegis-sdk uses <a href="https://aegis.qq.com">https://aegis.qq.com</a> as the domain name to be reported by default. You can use the hostUrl parameter to configure the domain name to be reported.

For regions in the Chinese mainland, you can choose https://tamaegis.com as the domain name to be reported.

For Singapore region, you can choose https://rumt-sg.com as the domain name to be reported.

## Log Reporting

Last updated : 2024-01-22 19:25:42

The log query and offline log features can be used normally only after logs are reported. This document describes how to report logs to RUM.

## Prerequisites

Install and initialize the Aegis SDK in any method as detailed in Installation and Initialization.

## Log Reporting

Pass in the following parameters to configure the SDK and report logs:

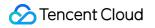

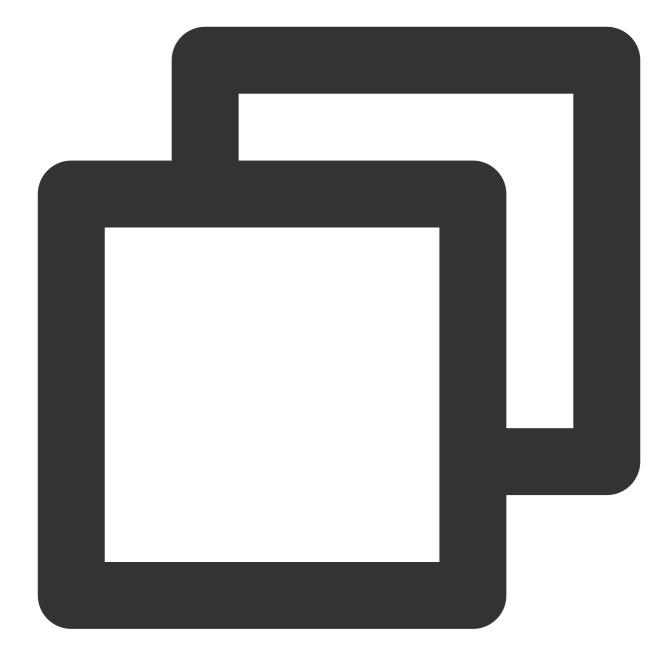

```
// `info` can report any string, number, array, and object, but it reports data onl
aegis.info('test');
aegis.info('test', 123, ['a', 'b', 'c', 1], {a: '123'});
// You can also report a specified object and pass in the `ext` and `trace` paramet
// You must pass in the `msg` field in this case
aegis.info({
    msg: 'test',
    ext1: 'ext1',
    ext2: 'ext2',
    ext3: 'ext3',
```

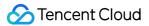

```
trace: 'trace',
});
// Different from `info`, `infoAll` reports full data
aegis.infoAll({
msg: 'test',
ext1: 'ext1',
ext2: 'ext2',
ext3: 'ext3',
trace: 'trace',
});
// `error` indicates a JavaScript error log, whose full data will also be reported.
aegis.error({
msg: 'test',
ext1: 'ext1',
ext2: 'ext2',
ext3: 'ext3',
trace: 'trace',
});
aegis.error(new Error('Actively report an error'));
// The default log type of `aegis.report` is `report`, but currently you can pass i
aegis.report({
msg: 'This is an Ajax error log',
level: Aegis.LogType.AJAX_ERROR,
ext1: 'ext1',
ext2: 'ext2',
ext3: 'ext3',
trace: 'trace',
});
```

## aid

Last updated : 2024-01-22 19:25:42

aid is a unique ID assigned by the Aegis SDK to each user device. It is stored in the localStorage of the browser and used to distinguish between users for UV calculation. It will be updated only when the user clears the browser cache.

## Prerequisites

Install and initialize the Aegis SDK in any method as detailed in Installation and Initialization.

## aid

You can use the following algorithm to customize the aid reporting rules:

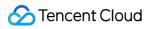

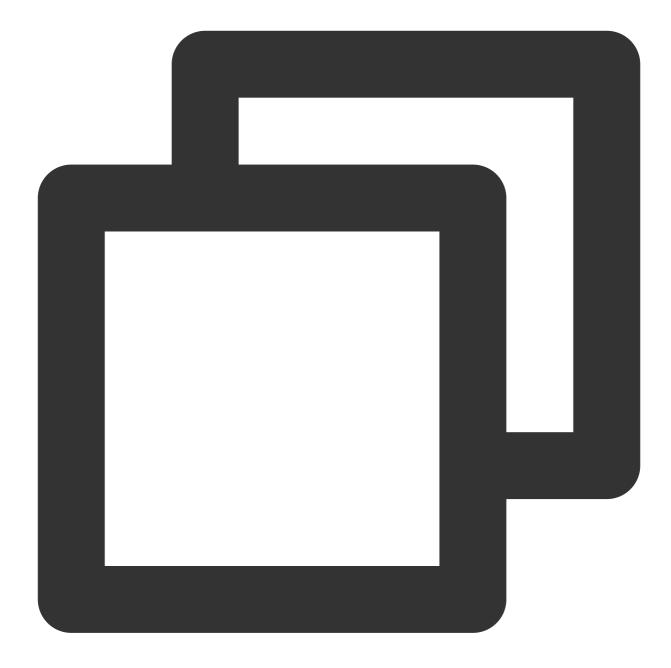

```
async getAid(callback: Function) {
// In some cases, an error will occur when `localStorage` is manipulated
try {
    let aid = await localStorage.getItem('AEGIS_ID');
    if (!aid) {
      aid = 'xxxxxxx-xxxx-4xxx-yxxx-xxxxxxxx'.replace(/[xy]/g, (c) => {
      const r = (Math.random() * 16) | 0;
      const v = c === 'x' ? r : (r & 0x3) | 0x8;
      return v.toString(16);
    });
    localStorage.setItem('AEGIS_ID', aid);
```

```
}
callback?.(aid || '');
} catch (e) {
callback?.('');
}
```

#### Note:

To use the aid constructed by yourself as a reporting rule, you need to configure an aid verification rule in the format of  $/^{[0=.0-9a-zA-Z_-]{4,36}}$  on the backend.

## **Instance Methods**

Last updated : 2024-06-07 16:25:30

RUM provides various instance methods for data reporting. You can use them to modify the instance configuration and customize the events and resources for speed test to be reported.

Currently, RUM provides the following Aegis instance methods:

| Parameter   | Description                                                                                                    |  |
|-------------|----------------------------------------------------------------------------------------------------|--|
| setConfig   | Passes in the configuration object, which contains information such as user ID and UIN.                                                                                                    |  |
| info        | Is a main reporting field to report allowlist logs. A log will be reported to the backend only in the following cases:<br>1. The user who opens the page is in the allowlist.<br>2. The page has an error. |  |
| infoAll     | Is a main reporting field to report allowlist logs. The only difference between it and info is as follows:<br>info reports the logs of only specified users, while infoAll reports the logs of all users.  |  |
| error       | Is a main reporting field to report the error information.                                                                                                    |  |
| report      | Reports the information of a log in any type.                                                                                                    |  |
| reportEvent | Reports a custom event.                                                                                                    |  |
| reportTime  | Reports a custom resource for speed test.                                                                                                    |  |
| time        | Reports a custom resource for speed test and is used together with timeEnd to calculate and report data between two time points.                                                                           |  |
| timeEnd     | Reports a custom resource for speed test and is used together with time to calculate and report data between two time points.                                                                              |  |
| destroy     | Terminates the Aegis instance.                                                                                                    |  |

## Prerequisites

Install and initialize the Aegis SDK in any method as detailed in Installation and Initialization.

## **Instance Methods**

### setConfig

This method is used to modify the instance configuration in the following use cases:

1. You can get the user UIN and pass in two instance objects of user ID and UIN at the same time for instantiation:

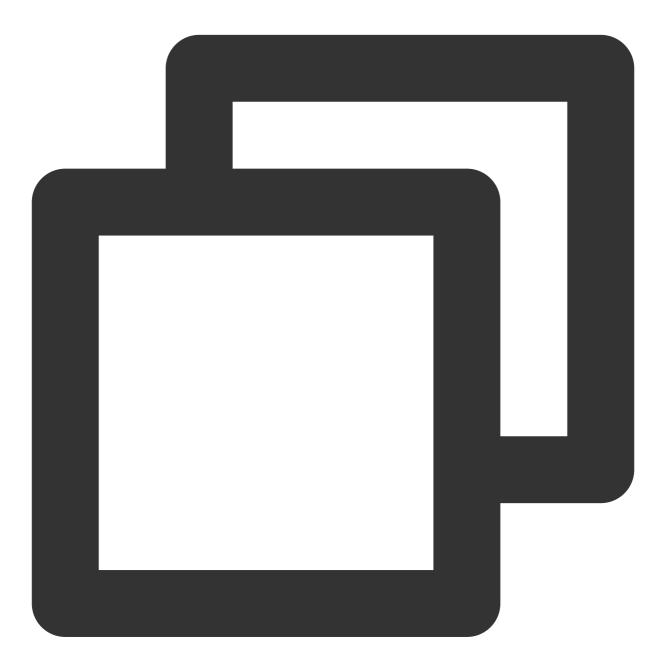

```
const aegis = new Aegis({
    id: 'pGUVFTCZyewxxxxx',
    uin: '777'
})
```

### 🕗 Tencent Cloud

2. Generally, the uin cannot be directly obtained in the beginning. If instantiation cannot be completed during the period when uin is obtained, RUM cannot listen on the errors occurring in this period. To solve this, you can pass in the ID first for instantiation and then import setConfig to pass in uin as follows:

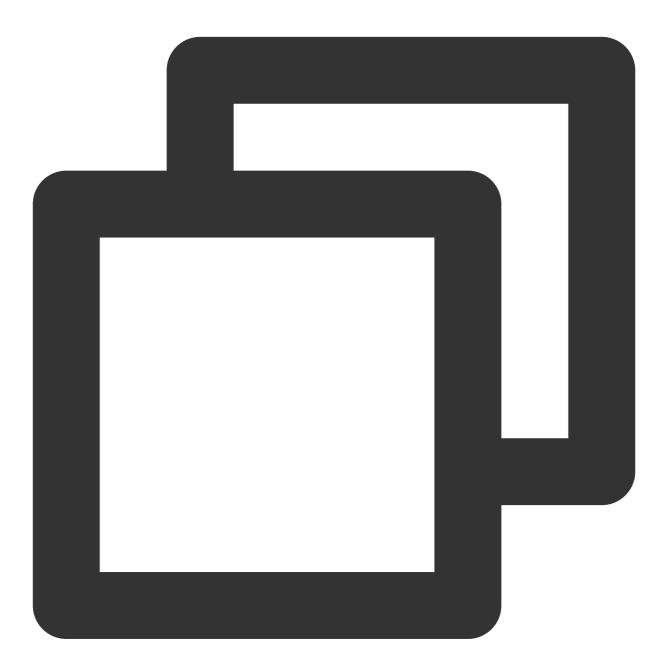

```
const aegis = new Aegis({
    id: 'pGUVFTCZyewxxxxx'
})
// After `uin` is obtained
aegis.setConfig({
    uin: '6666'
```

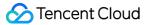

})

### info, infoAll, error, and report

These are the main reporting methods provided by RUM.

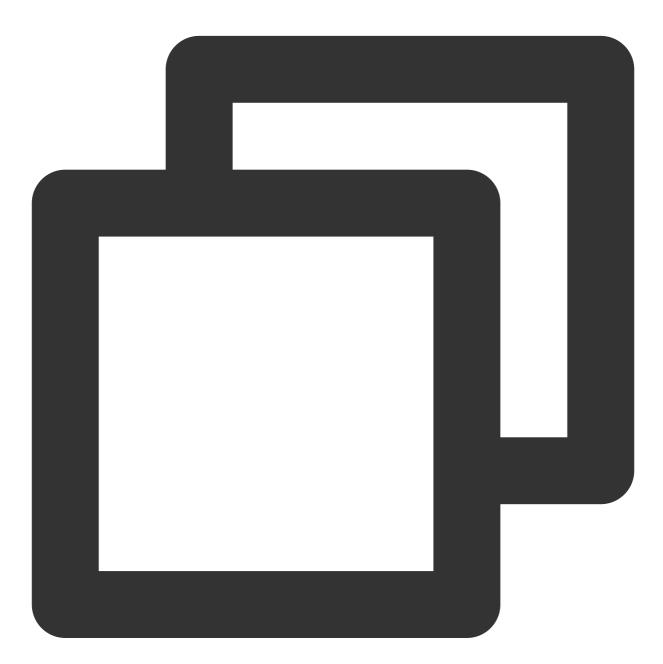

// `info` can report any string, number, array, and object, but it reports data onl
aegis.info('test');
aegis.info('test', 123, ['a', 'b', 'c', 1], {a: '123'});

// You can also report a specified object and pass in the `ext` and `trace` paramet

```
// You must pass in the `msg` field in this case
aegis.info({
msg: 'test',
ext1: 'ext1',
ext2: 'ext2',
ext3: 'ext3',
trace: 'trace',
});
// Different from `info`, `infoAll` reports full data
aegis.infoAll({
msg: 'test',
ext1: 'ext1',
ext2: 'ext2',
ext3: 'ext3',
trace: 'trace',
});
// `error` indicates a JavaScript error log, whose full data will also be reported.
aegis.error({
msg: 'test',
ext1: 'ext1',
ext2: 'ext2',
ext3: 'ext3',
trace: 'trace',
});
aegis.error(new Error('Actively report an error'));
// The default log type of `aegis.report` is `report`, but currently you can pass i
aegis.report({
msg: 'This is an Ajax error log',
level: ['1'], #Log level. For specific values, see Log Level.
ext1: 'ext1',
ext2: 'ext2',
ext3: 'ext3',
trace: 'trace',
});
```

### reportEvent

This method can be used to report a custom event, and the system will automatically collect the metrics of the reported event, such as PV and platform distribution.

reportEvent supports the string and object data types for the parameters to be reported.

#### String data type

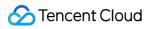

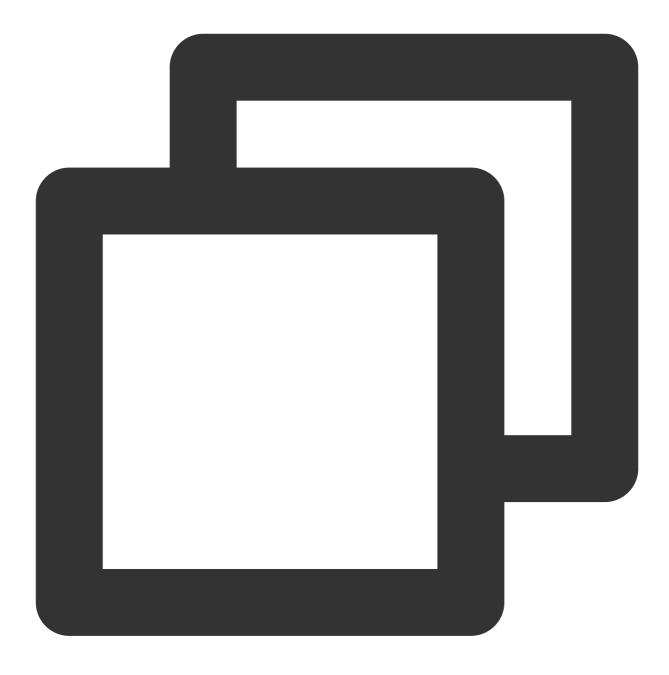

aegis.reportEvent('The XXX request succeeded');

#### Object data type

ext1, ext2, and ext3 use the parameters passed in when you use new Aegis. During custom event reporting, you can overwrite their default values.

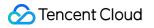

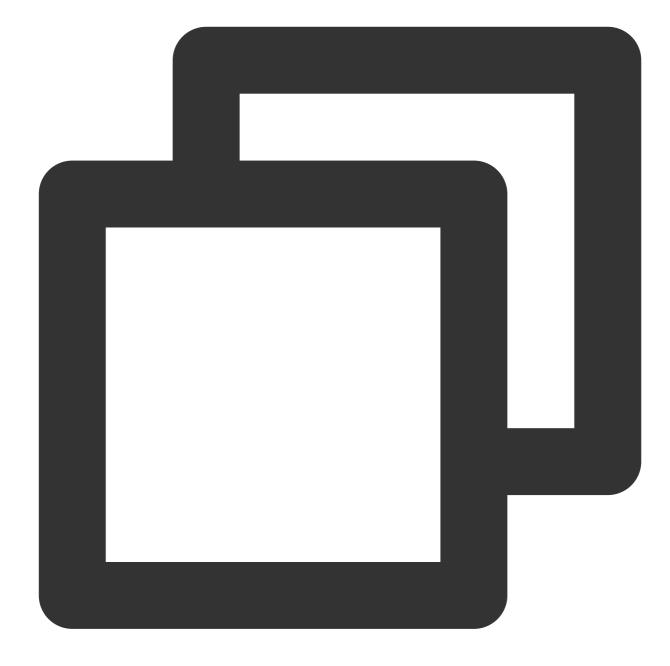

```
aegis.reportEvent({
   name: 'The XXX request succeeded', // Required
   ext1: 'Additional parameter 1',
   ext2: 'Additional parameter 2',
   ext3: 'Additional parameter 3',
})
```

#### Note:

The keys of the three additional parameters are fixed, which can only be ext1 , ext2 , and ext3 currently.

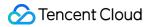

### reportTime

This method can be used to report custom speed test as follows:

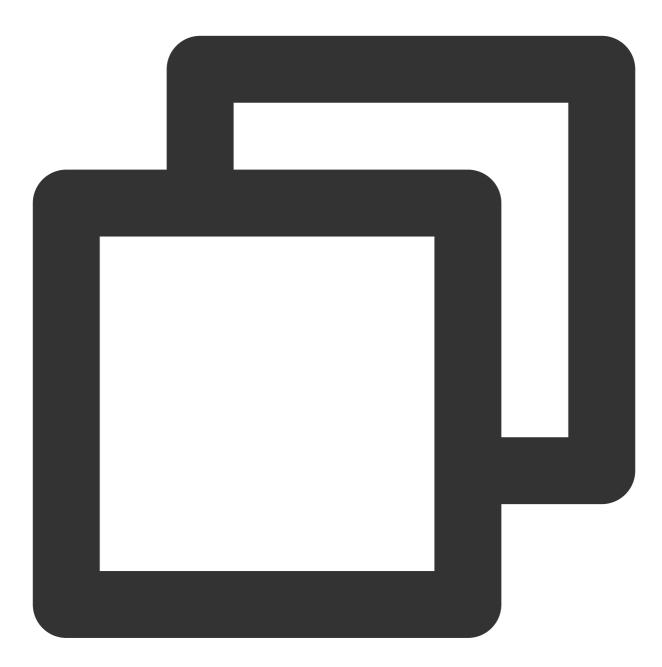

// Suppose the time of `onload` is 1 second
aegis.reportTime('onload', 1000);

If you want to use additional parameters, you can pass them in by using the object type, and they will overwrite the default values of ext1, ext2, and ext3.

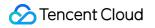

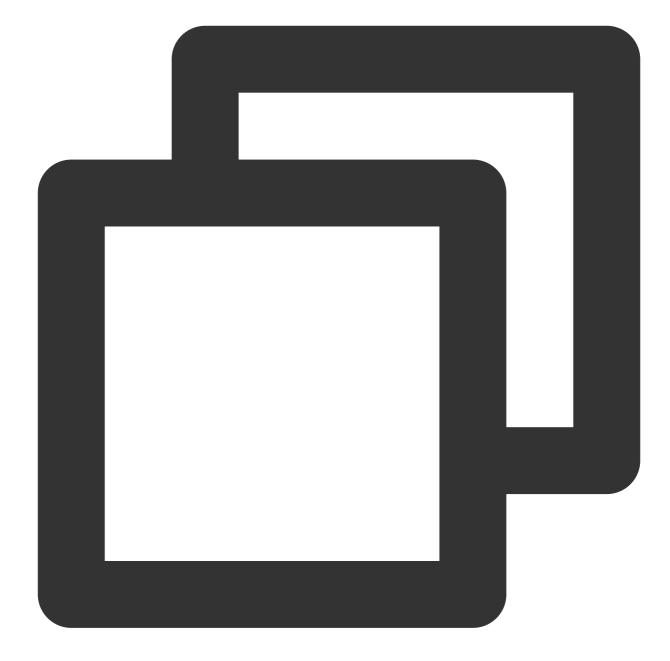

```
aegis.reportTime({
   name: 'onload', // Custom speed test name
   duration: 1000, // Custom speed test duration. Value range: 0-60000
   ext1: 'test1',
   ext2: 'test2',
   ext3: 'test3',
});
```

#### Note:

onload can be renamed.

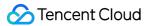

#### time and timeEnd

These methods can be used to report a custom resource for speed test and are suitable for calculating and reporting a duration between two time points.

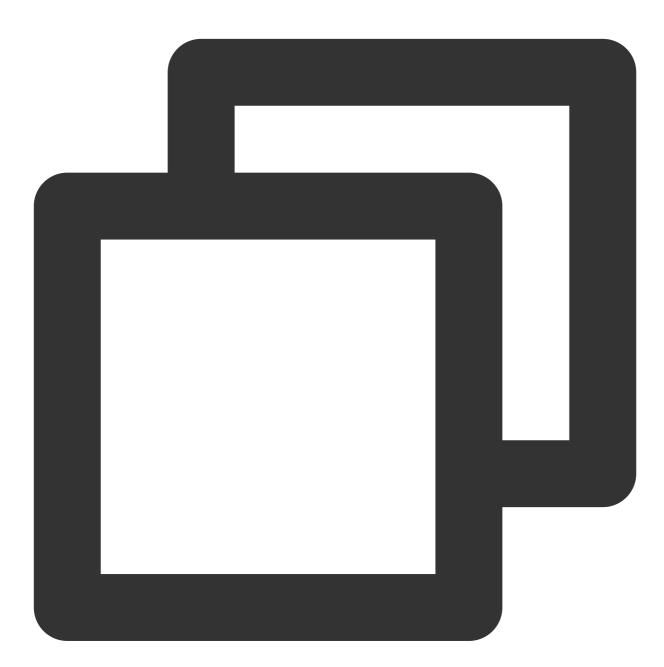

```
aegis.time('complexOperation');
/**
 * .
 * .
 * After complicated operations are performed for a long time
 * .
 * .
```

\*/ aegis.timeEnd('complexOperation'); /\*\* At this point, the log has been reported\*\*/

#### Note:

complexOperation can be renamed.

In custom speed test, you can report any values, and the server will collect and calculate them. As the server cannot process dirty data, we recommend you restrict the statistics values passed in to prevent the system from being affected by dirty data.

Currently, Aegis can calculate values only between 0 and 60000. If you use a greater value, we recommend you adjust it reasonably.

#### destroy

This method is used to terminate the instance process, after which no data will be reported, and Aegis will stop collecting user data.

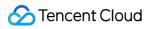

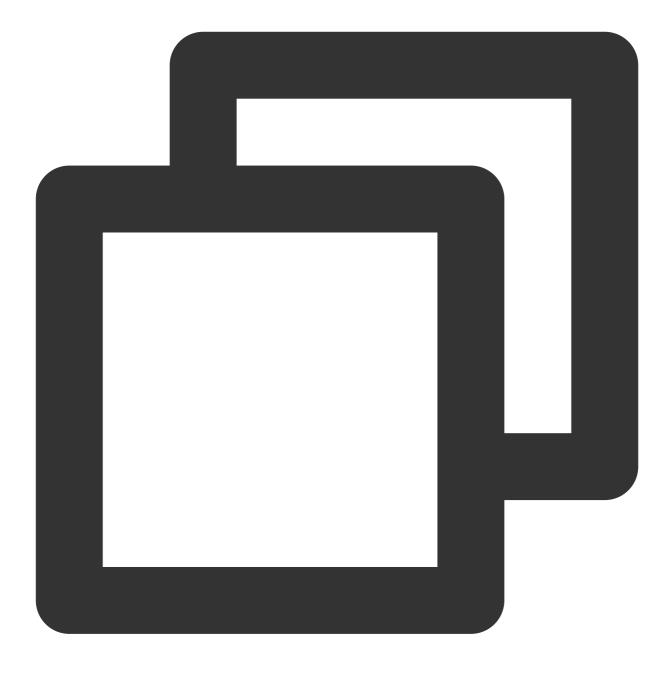

aegis.destroy();

### Log Level

| Key (level) | Value (name)     |
|-------------|------------------|
| 1           | 'Allowlist Logs' |
| 2           | 'General Logs'   |
|             |                  |

🔗 Tencent Cloud

| 4     | 'Error Logs'                     |
|-------|----------------------------------|
| 8     | 'Promise Error'                  |
| 16    | 'Ajax Request Exception'         |
| 32    | 'JavaScript Loading Exception'   |
| 64    | 'Image Loading Exception'        |
| 128   | 'css Loading Exception'          |
| 256   | 'console.error'                  |
| 512   | 'Audio/Video Resource Exception' |
| 1024  | 'retcode Exception'              |
| 2048  | 'aegis report'                   |
| 4096  | 'PV'                             |
| 8192  | 'Custom Event'                   |
| 16384 | 'Mini Program Page Not Found'    |
| 32768 | 'webSocket Error'                |
| 65536 | 'js bridge Error'                |

## Allowlist

Last updated : 2024-01-22 19:25:42

The allowlist feature is used to allow specified users to report more information. To filter out certain users and reduce the number of user API requests, RUM provides this feature and configures its logic.

The allowlist logic is as follows:

1. For users in the allowlist, all API information will be reported, including API request and response.

2. For users in the allowlist, the info API can be used to report data.

3. info and infoAll : in the actual development experience, for users in the allowlist, more logs can be added and reported with the info API. infoAll reports the data of all users without discrimination; therefore, it may result in a large volume of log data.

4. You can use the whitelist API to check whether the current user is in the allowlist, and if so, the response (aegis.isWhiteList) of the user will be bound to the Aegis instance for your use.

To reduce your workload, the allowlist takes effect at the business system level. You can go to Application
 Management > Allowlist Management to create an allowlist, and it will take effect for all applications in the current business system.

## **Hook Functions**

Last updated : 2024-01-22 19:25:42

You can use a hook function to customize the configuration for resource speed test data reporting, and the system will calculate and collect the function execution duration. Then, you can use custom speed test to analyze the function execution duration duration in multiple dimensions.

## onBeforeRequest

This hook function will be called before all requests are sent, and all request content will be passed in to its parameters. The content to be reported must be returned.

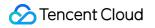

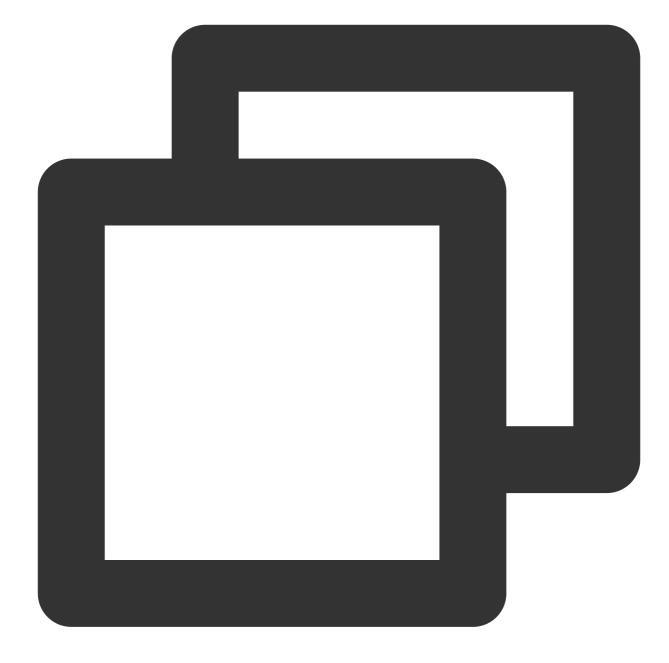

```
function changeURLArg(url,arg,arg_val) {
  var pattern=arg+' = ([^&]*)';
  var replaceText = arg+'='+arg_val;
  if (url.match(pattern)) {
    var tmp = '/('+ arg+'=)([^&]*)/gi';
    tmp = url.replace(eval(tmp),replaceText);
    return tmp;
  }
  return url;
}
const aegis = new Aegis({
```

```
id: 'pGUVFTCZyewxxxxx',
 onBeforeRequest(log) {
   if (log.type === 'performance') {
     // Page speed test. Here, you can modify the content of `log`; for example, y
     log.url = changeURLArg(log.url, 'platform', type)
    }
   return log
  }
});
// SEND_TYPE {
//
   LOG = 'log', // Log
    SPEED = 'speed', // API and static resource speed test
11
11
   PERFORMANCE = 'performance', // Page speed test
   OFFLINE = 'offline', // Offline log upload
11
   WHITE_LIST = 'whiteList', // Allowlist
11
11
   VITALS = 'vitals', // Web Vitals
11
   PV = 'pv', // Custom PV
11
   EVENT = 'event', // Custom event
   CUSTOM = 'custom', // Custom speed test
11
    SDK_ERROR = 'sdkError', // SDK error
11
// }
```

## beforeReport

1. This hook will be executed before log reporting (by the /collect? API); for example:

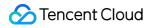

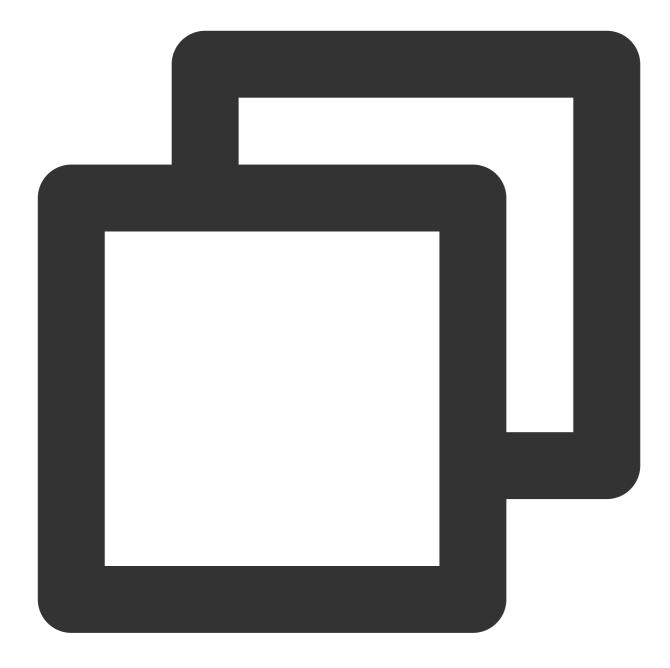

```
const aegis = new Aegis({
    id: 'pGUVFTCZyewxxxx',
    beforeReport(log) {
        // Listen on the reported error below
        console.log(log); // {level: "4", msg: "An error occurred."}
        return log;
    }
});
throw new Error('An error occurred.');
```

#### Note:

The above log will have the following fields:

1. level : log level. For example, '4' indicates error log.

2. msg : log content.

3. Below are all log levels:

```
{ level: '1', name: 'API request log (allowed log)' }
{ level: '2', name: 'General log (aegis.info or aegis.infoAll)' }
{ level: '4', name: 'JavaScript execution error' }
{ level: '8', name: 'Promise error' }
{ level: '16', name: 'Ajax request exception' }
{ level: '32', name: 'JavaScript loading exception' }
{ level: '64', name: 'Image loading exception' }
{ level: '128', name: 'CSS loading exception' }
{ level: '256', name: 'Console.error (reserved)' }
{ level: '1024', name: 'retcode exception' }
{ level: '2048', name: 'aegis report' }
{ level: '2048', name: 'PV' }
```

2. If this hook returns false, the log won't be reported. This feature can be used to filter out errors that don't need to be reported; for example:

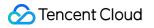

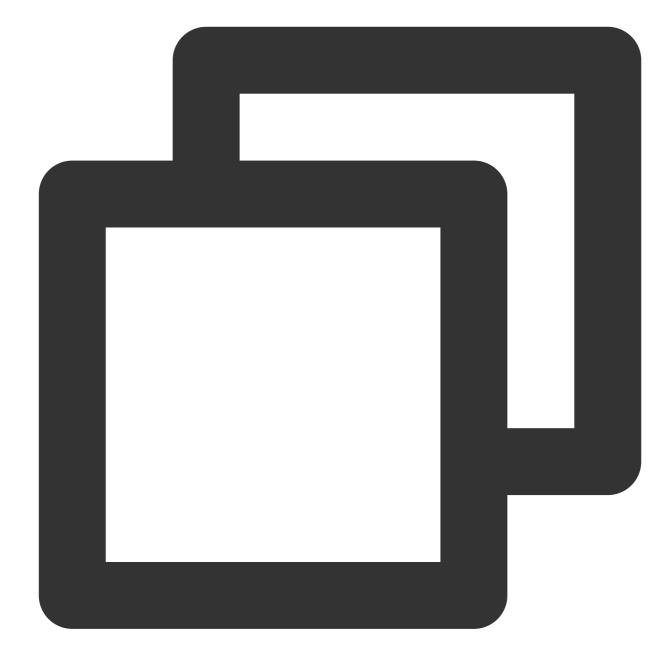

```
const aegis = new Aegis({
    id: 'pGUVFTCZyewxxxx',
    beforeReport(log) {
        if (log.level === '4' && log.msg && log.msg.indexOf('An error that doesn't need
            return false
        }
        return log;
    }
});
throw new Error('An error that doesn't need to be reported'); // This error will no
```

In the above sample code, if the error content contains the An error that doesn't need to be reported keywords, it won't be reported to the RUM backend.

### onReport

This hook is executed after a log is successfully reported, and its usage is similar to that of beforeReport. Their only difference is that all parameters received by this hook are of an already reported log, but the parameters received by beforeReport are of a log to be reported.

## beforeReportSpeed

1. This hook will be executed before the speed test data is reported ( /speed? ); for example:

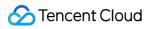

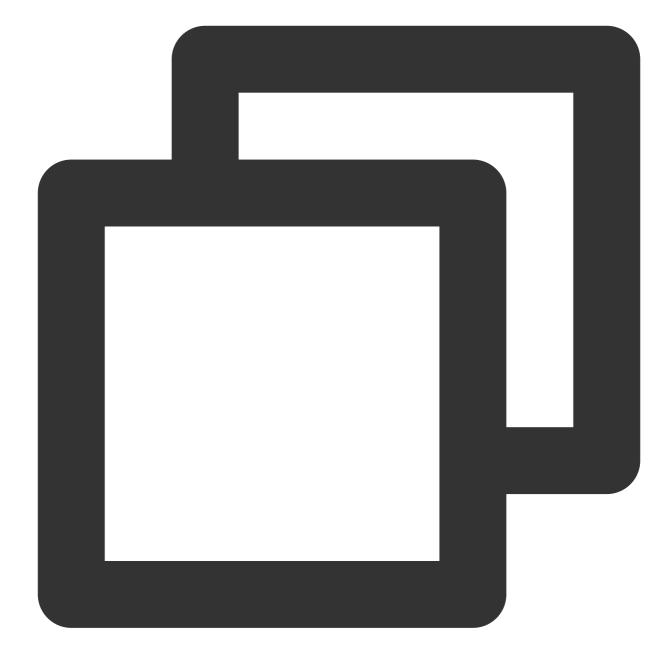

```
const aegis = new Aegis({
    id: 'pGUVFTCZyewxxxx',
    reportApiSpeed: true,
    reportAssetSpeed: true,
    beforeReportSpeed(msg) {
        console.log(msg); // {url: "https://localhost:3001/example.e31bb0bc.js", method
        return msg
    }
});
```

#### Note:

The above msg will have the following fields:

1. url : request address of this resource.

2. type : resource type. Valid values: fetch : Aegis will report the resource as an API request; static : Aegis will report the resource as a static resource.

3. duration : resource request duration.

4. method : http method used when the resource is requested.

5. status : status code returned by the server.

6. payload : complete resource request information provided to you (this field won't be reported to the Aegis backend and can be manipulated by you)The complete data structure is as follows:

payload.type : resource request type, which is used to distinguish between the original request types. Valid values: 'fetch' and 'xhr'.

payload.sourceURL : complete URL request connection.

payload.status : request status code.

payload.headers : all request headers, whose values are all strings.

payload.data : complete request resource, which you can customize. If the request type is fetch, it is the response object; if the request type is xhr, it is the XMLHttpRequest object.

In the above sample code, every time after Aegis collects the loading details of a resource, it will use such details (i.e., msg returned above) as parameters to call the beforeReportSpeed hook.

2. If you have configured this hook, the final content reported by Aegis is subject to the execution result of the hook; for example:

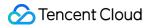

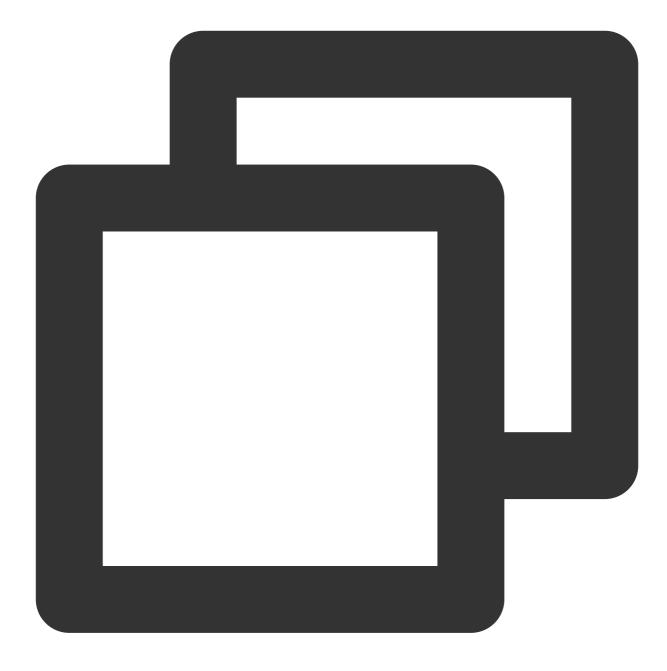

```
const aegis = new Aegis({
   id: 'pGUVFTCZyewxxxx',
   reportApiSpeed: true,
   reportAssetSpeed: true,
   beforeReportSpeed(msg) {
     msg.type = 'static';
     return msg;
   }
});
```

In the above sample code, all msg.type parameters are set to static , indicating that all resources, even API requests, will be reported as static resources.3. You can use this hook to correct the Aegis type and judge incorrect requests.

#### Samples

You have an API https://example.com/api whose response header Content-Type is text/html. In normal case, RUM will report this API as a static resource; however, it must be reported as an API request in your business. Then, you can configure Aegis with following hook for correction:

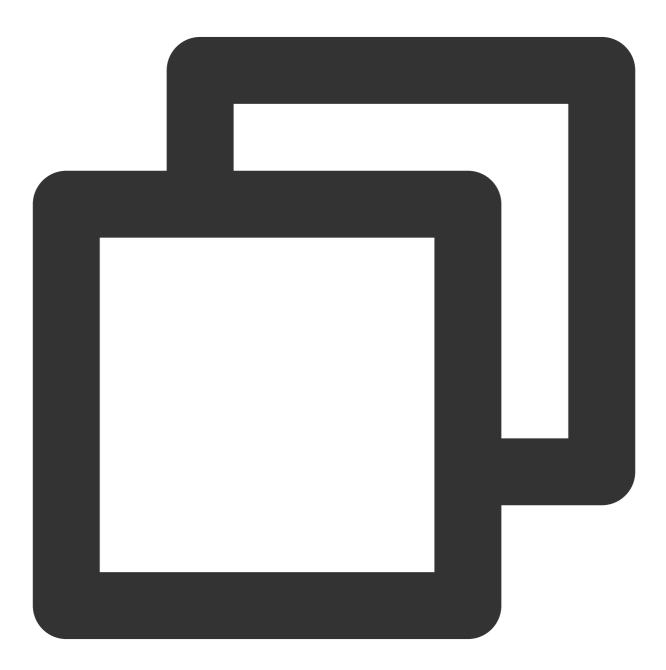

```
const aegis = new Aegis({
```

```
id: 'pGUVFTCZyewxxxx',
reportApiSpeed: true,
reportAssetSpeed: true,
beforeReportSpeed(msg) {
    if (msg.url === 'https://example.com/api') {
        msg.type = 'fetch';
     }
});
```

1. You can also block the speed test data reporting of a resource as follows:

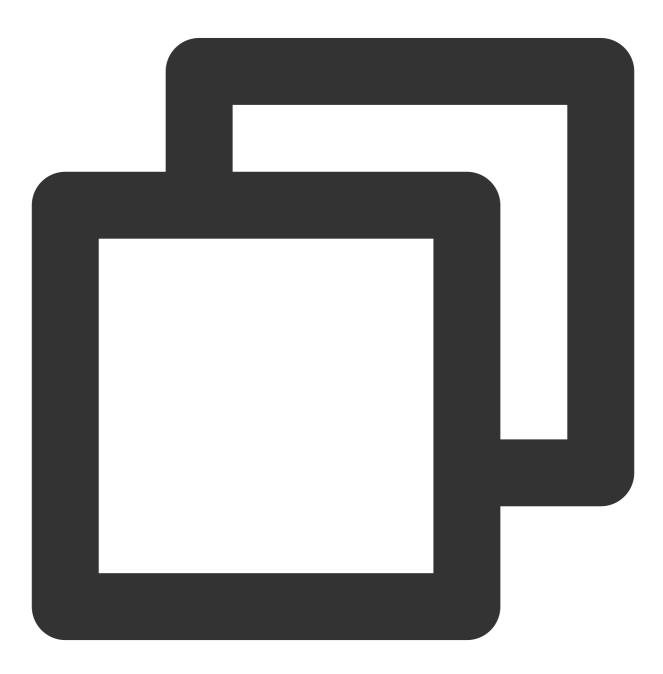

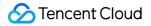

```
const aegis = new Aegis({
    id: 'pGUVFTCZyewxxxx',
    reportApiSpeed: true,
    reportAssetSpeed: true,
    beforeReportSpeed(msg) {
        // Speed test logs for resources whose address contains `https://example.com/ap
        if (msg.url.indexOf('https://example.com/api') !== -1) {
            // If `false` is returned, the reporting of the speed test log will be blocke
            return false
        }
    }
});
```

### beforeRequest

This hook will be executed before log reporting; for example:

#### Note:

The SDK version must be 1.24.44 or above.

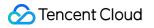

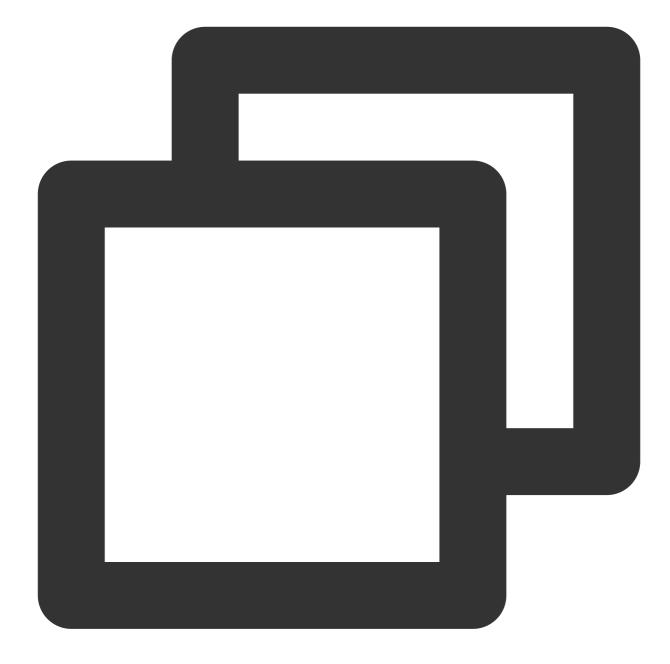

```
const aegis = new Aegis({
   id: 'pGUVFTCZyewxxxx',
   beforeRequest: function(msg) {
      if (msg.logs && msg.logs.level === '4' && msg.logs.msg && msg.logs.msg.indexOf(
        return false
      }
      return msg;
   }
});
```

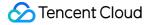

Here, msg will have the following fields: 1. logType: log type. Valid values: custom: custom speed test. event: custom event. log: log. performance: page speed test. pv: PV. speed: API and static resource speed test. vitals: Web Vitals. 2. logs: reported log content: If logType is 'custom', logs will be in the format of {name: "white screen time", duration: 3015.7000000178814, ext1: '', ext2: '', ext3: ''}. If logType is 'event', logs will be in the format of {name: "ios", ext1: "", ext2: "", ext3: ""} . If logType is 'performance', logs will be in the format of {contentDownload: 2, dnsLookup: 0, domParse: 501, firstScreenTiming: 2315, resourceDownload: 2660, ssl: 4, tcp: 4, ttfb: 5} . If logType is 'speed', logs will be in the format of {connectTime: 0, domainLookup: 0, duration: 508.2, isHttps: true, method: "get", status: 200, type: "static", url: "https://xxxxxx", urlQuery: "max\_age=1296000"}. If logType is 'vitals', logs will be in the format of {delta: 1100, entries: [PerformancePaintTiming], id: "v1-1629344653118-4916457684758", name: "LCP", value: 1100}. If logType is 'log', logs will be in the format of {msg: "log details", level: '4', ext1: '', ext2: '', ext3: '', trace: ''}. Note: Valid values of level : { level: '1', name: 'API request log (allowed log)' } { level: '2', name: 'General log (aegis.info or aegis.infoAll)' } { level: '4', name: 'JavaScript execution error' } { level: '8', name: 'Promise error' } { level: '16', name: 'Ajax request exception' } { level: '32', name: 'JavaScript loading exception' } { level: '64', name: 'Image loading exception' } { level: '128', name: 'CSS loading exception' } { level: '256', name: 'console.error (reserved)' } { level: '512', name: 'Audio/Video resource exception' }

{ level: '1024', name: 'retcode exception' }
{ level: '2048', name: 'aegis report' }
{ level: 4096, name: 'PV' }
{ level: 8192, name: 'Custom event' }
If this hook returns false , the log won't be reported. This feature can be used to filter out errors and logs that don't

need to be reported.

### afterRequest

This hook will be executed after speed test data reporting; for example:

#### Note:

The SDK version must be 1.24.44 or above.

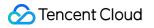

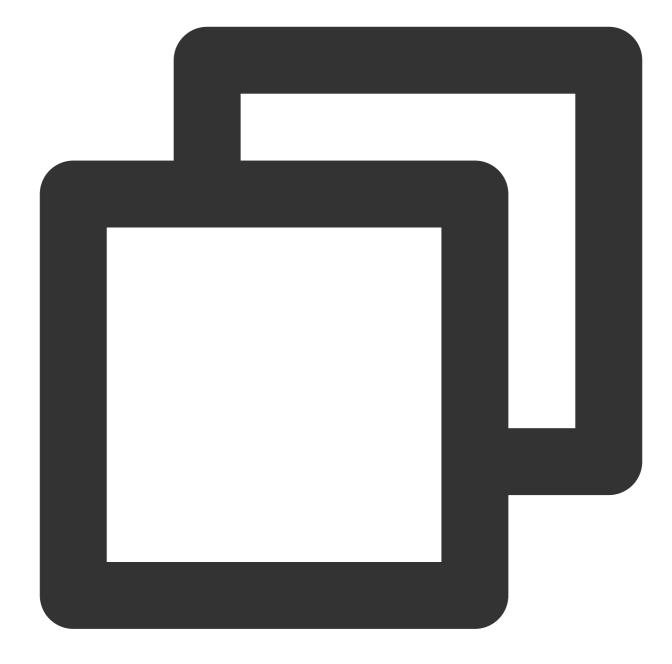

```
const aegis = new Aegis({
   id: "pGUVFTCZyewxxxx",
   afterRequest: function(msg) {
      // {isErr: false, result: Array(1), logType: "log", logs: Array(4)}
      console.log(msg);
   }
});
```

Here, msg will have the following fields:

1. isErr: whether the request reporting API has an error.

- 2. result: response of the reporting API.
- 3. logs: reported log content.
- 4. logType: log type, which is the same as <code>logType</code> in <code>beforeRequest</code> .

# **Error Monitoring**

Last updated : 2024-01-22 19:25:42

The Aegis instance of RUM automatically monitors exceptions such as JavaScript and Promise execution errors and Ajax (fetch) request exceptions. This document describes the monitoring logic of each error type and how to handle them.

#### Note:

The Aegis instance monitors such exceptions. If you only import the Aegis SDK but don't instantiate it, it won't report any data.

## JavaScript Execution Error

Aegis listens on the onerror event in the window object to capture project errors. Then, it parses errors and analyze the heaps and stacks to automatically report the error information to the backend service. In this case, the report level is error ; therefore, when the number of automatically reported errors reaches the threshold, Aegis will automatically trigger an alarm to help you find the exceptions promptly. As the report level is error , automatic reporting will also affect the project score.

If a cross-origin JavaScript script is imported on the page, you need to add the crossorigin attribute to the script tag; otherwise, Aegis cannot get the error details.

If the user uses the Vue framework, import the following code to get and actively report errors:

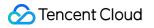

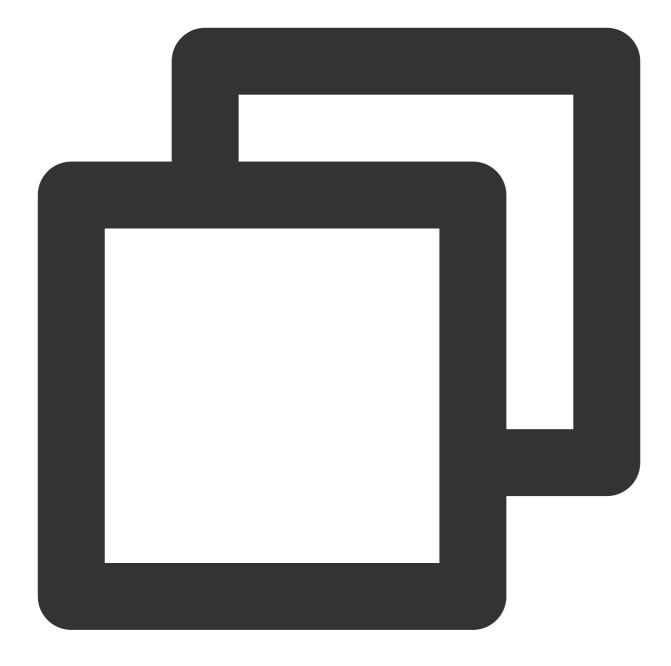

```
Vue.config.errorHandler = function(err, vm, info) {
   console.log(`Error: ${err.toString()}\\nStack: ${err.stack}\\nInfo: ${info}`);
   aegis.error(`Error: ${err.toString()}\\nStack: ${err.stack}\\nInfo: ${info}`);
};
```

## **Promise Execution Error**

RUM listens on the unhandled rejection event to capture Promise errors that are not caught through

 $\texttt{catch} \ . \ \textbf{To ensure page stability, we recommend you} \ \texttt{catch} \ \textbf{ all Promise errors.}$ 

# Ajax ( fetch ) Request Exception

Aegis rewrites the XMLHttpRequest object to listen on each API request and will consider the following cases an exception:

http status is greater than or equal to 400.

A request times out or is aborted, cross-origin, or canceled.

http status is still 0 when a request ends, which usually occurs when the request fails.

#### Note:

When an error occurs, the Aegis SDK doesn't actively collect API request and response parameters. If you want such API information to be reported, you can use the apiDetail API parameter to enable reporting.

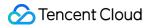

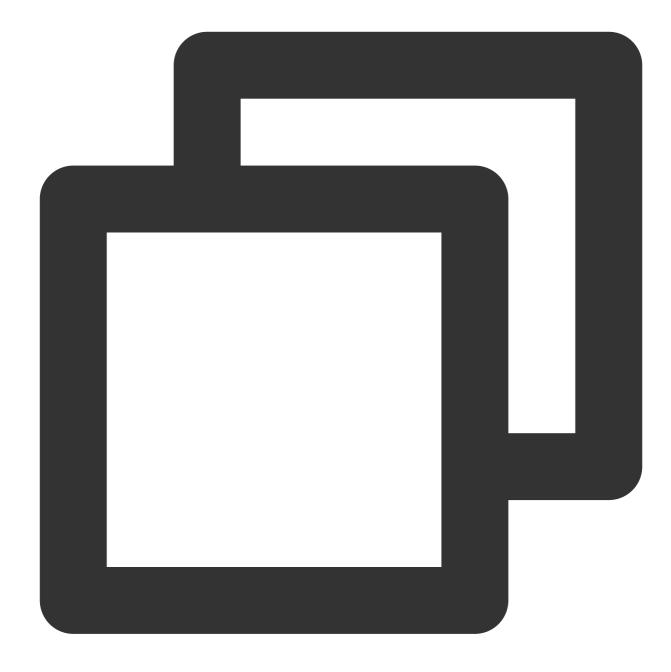

```
new Aegis({
    api: {
        apiDetail: true,
     },
});
```

retcode Exception

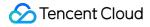

Aegis rewrites the XMLHttpRequest object to get the API response. It also tries to get the retcode of the request in the response. If the retcode doesn't meet the expectation, the request will be considered exceptional and will be reported.

#### Note:

You can get retcode and judge which retcode values are normal as instructed in Configuration Guide.

### **Resource Loading Failure**

If a request sent by a page element fails, it will be captured by the window.onerror event. Aegis uses this feature to listen on the loading failures of following resources:

CSS and font requested by the <link> tag.

Scripts requested by the <script> tag.

Multimedia resources requested by the <audio> and <video> tags.

# **Performance Monitoring**

Last updated : 2024-01-22 19:25:42

This document describes the statistical methods and configurations passed in for page, API, and resource speed tests.

# Page Speed Test

#### Note:

RUM enables the page speed test feature for you by default.

After you successfully install and initialize the SDK, the Aegis instance will report the following metrics by default:

- 1. DNS query: domainLookupEnd domainLookupStart;
- 2. TCP connection: connectEnd connectStart
- 3. SSL connection establishment: requestStart secureConnectionStart
- 4. Request response: responseStart requestStart
- 5. Content transfer: responseEnd responseStart
- 6. DOM parsing: domInteractive domLoading
- 7. Resource loading: loadEventStart domInteractive

8. **FMP**: RUM listens on the first screen DOM changes within 3 seconds after a page is opened and takes the time when the number of DOM changes reaches the highest as the time when the first screen framework rendering is completed. (setTimeout is used to start first screen element collection 3 seconds after SDK initialization. As JavaScript is executed in a single-thread environment, the collection time point may be more than 3 seconds after SDK initialization.)

9. **Complete page loading duration**: sum of 1–7 (DNS query, TCP connection, SSL connection establishment, request response, content transfer, DOM parsing, and resource loading)

#### Note:

For more information on how to calculate page open performance metrics 1–7, see PerformanceTiming. You can print aegis.firstScreenInfo to view the corresponding DOM element of firstScreenTime. If a DOM element cannot represent the first screen, you can add the <div AEGIS-FIRST-SCREEN-TIMING></div> attribute to recognize it as the key first screen element, so that the SDK will consider that the first screen is loaded if it is displayed on the first screen. You can also add the <div AEGIS-IGNORE-FIRST-SCREEN-TIMING></div> attribute to add the element to the blocklist.

RUM provides the page loading waterfall plot based on the above metrics.

#### Note:

In server scenarios, the firstScreenTime in the waterfall plot may be longer than the DOM parsing duration, which is caused by incompatibility of mobile devices. As some devices cannot get the durations of DNS query, TCP

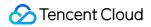

connection, and SSL connection establishment, the three metrics will have a smaller average value after being aggregated, causing metrics except firstScreenTime to shift to the left.

# **API Speed Test**

Note:

How to enable: pass in reportApiSpeed: true during initialization. Aegis tests the API speed by hijacking XHR and fetch .

## **Resource Speed Test**

#### Note:

How to enable: pass in reportAssetSpeed: true during initialization.

Aegis uses PerformanceResourceTiming provided by the browser to test the resource speed.

# **Environment Control**

Last updated : 2024-01-22 19:25:42

Aegis will report the data environment as production, and you can modify it through the env parameter.

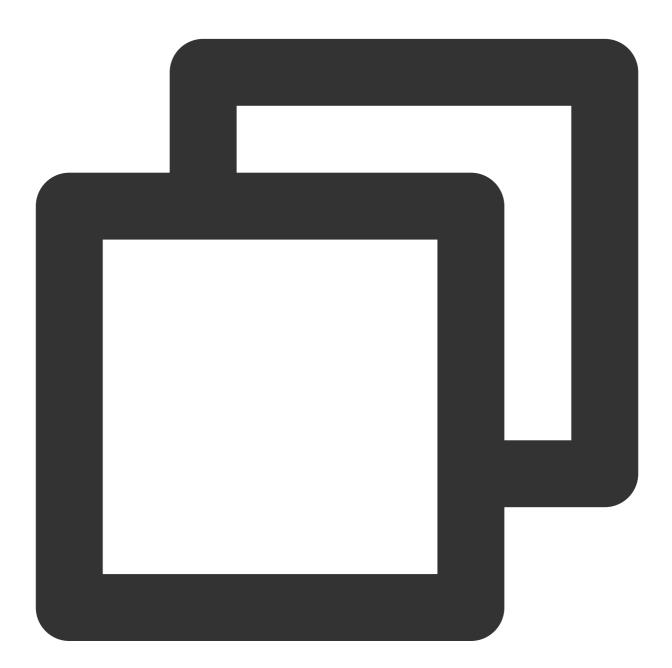

```
new Aegis({
    id: '',
    env: Aegis.environment.gray
})
```

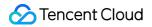

Valid values of Aegis.environment :

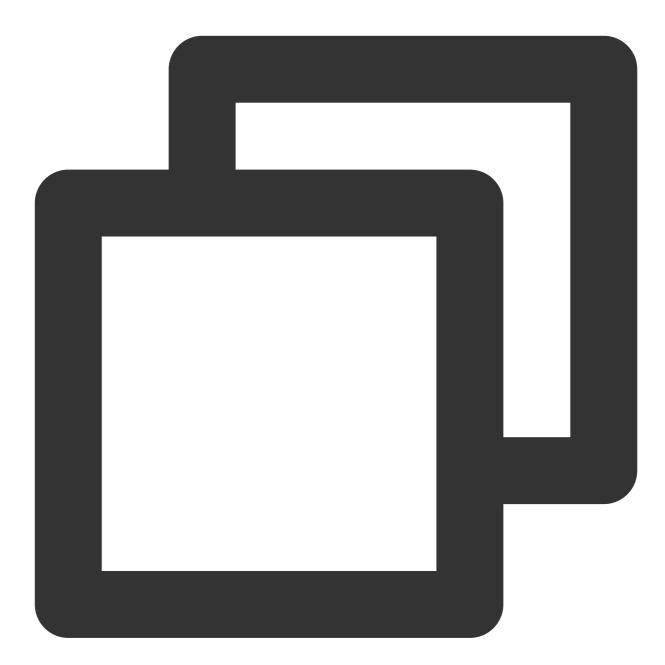

```
export enum Environment {
   production = 'production', // Production environment
   gray = 'gray', // Beta test environment
   pre = 'pre', // Prerelease environment
   daily = 'daily', // Daily release environment
   local = 'local', // Local environment
   test = 'test', // Test environment
   others = 'others' // Other environments
}
```

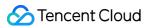

After you modify the env parameter, the data reported by Aegis will carry it to help you distinguish between the data from different environments. However, only data in the production environment can participate in the calculation of the project score.

# **Configuration Guide**

Last updated : 2024-01-22 19:25:42

# **Configuration Description**

The configuration items in the configuration file are as detailed below:

| Configuration Item | Description                                                                                                    |
|--------------------|----------------------------------------------------------------------------------------------------|
| id                 | It is a required string and is empty by default.<br>It is the project ID assigned by RUM.                                                                                                    |
| uin                | It is a recommended string and is the UIN field in the cookie by default.<br>It is the unique ID of the current user. When a log is reported, it will be used to check whether the user is in the allowlist. Its value can contain only letters, digits, and $@=$ , and its regular expression is $/^[@=.0-9a-zA-Z]{1,60}$ . |
| reportApiSpeed     | It is an optional boolean value or object and is false by default.<br>It specifies whether to enable API speed test.                                                                                                    |
| reportAssetSpeed   | It is an optional boolean value and is false by default.<br>It specifies whether to enable static resource speed test.                                                                                                    |
| pagePerformance    | It is an optional boolean value or object and is true by default.<br>It specifies whether to enable page speed test.                                                                                                    |
| webVitals          | It is an optional boolean value and is true by default.<br>It specifies whether to enable Web Vitals speed test.                                                                                                    |
| onError            | It is an optional boolean value and is true by default.<br>It specifies whether to enable error listening in the current instance to get error logs.                                                                                                    |
| aid                | It is an optional boolean value and is true by default.<br>It specifies whether to generate aid in the current instance.                                                                                                    |
| random             | It is an optional number and is 1 by default.<br>It is the sample rate. Value range: 0-1.                                                                                                    |
| spa                | It is an optional boolean value and is false by default.<br>It specifies whether the current page is an SPA page. If the value is true,<br>hashchange and the history API will be listened on to report the PV during page<br>redirect.                                                                                      |
| version            | It is an optional string and is the SDK version number by default.                                                                                                    |

|               | It is the version of the currently reported content. If the page uses PWA or an offline package, it can be used to judge the version of the code where the currently reported content is from. Its value can contain up to 60 letters, digits, and $=$ , and its regular expression is $/^{[0-9a-zA-Z.,:-]{1,60}}$ .                                                                                                    |
|---------------|----------------------------------------------------------------------------------------------------|
| delay         | It is an optional number and is 1000 ms by default.<br>It is the time period for reducing reporting traffic, within which multiple reports will be<br>merged into one reporting request.                                                                                                    |
| repeat        | It is an optional number and is 5 by default.<br>It is the number of repeated reports. After it is exceeded, the same error will not be<br>reported again.                                                                                                    |
| env           | It is an optional enum and is Aegis.environment.production by default.<br>It is the current environment where the project runs.                                                                                                    |
| offlineLog    | It is an optional boolean value and is false by default.<br>It specifies whether to use offline log.                                                                                                    |
| offlineLogExp | It is an optional number and is 3 by default.<br>It is the offline log validity period.                                                                                                    |
| api           | It is an optional object and is {} by default. Fields:<br>apiDetail: it specifies whether to report the API request parameters and returned value if<br>an API fails. It is an optional boolean value and is false by default.<br>retCodeHandler: Function(data: String, url: String, xhr: Object):<br>{isErr: boolean, code: string} : it is the hook function for return code reporting<br>and will pass in the API response data, request url, and xhr object.<br>resourceTypeHandler: Function : it is the request resource type correction hook<br>function and will pass in the API url . Its returned value is static or fetch . For<br>more information, see api.retCodeHandler.<br>reportRequest: it is a boolean value and is false by default. After it is enabled,<br>aegis.info will report the full data with no need to configure the allowlist, and<br>information of all APIs will be reported (you need to enable reportApiSpeed in the<br>reporting API). |
| speedSample   | It is an optional boolean value and is true by default.<br>It specifies whether to sample the speed test logs (that is, each URL reports only one speed test log).                                                                                                    |
| hostUrl       | It is optional and is //aegis.qq.com by default.<br>It is the host address that affects all reported data. After the following URL addresses are set, they will overwrite the original reporting addresses.                                                                                                    |
| url           | It is an optional string and is //aegis.qq.com/collect by default.<br>It is the log reporting address.                                                                                                    |

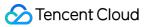

|                | You can set it to an empty string to disable log reporting.                                                                                                    |
|----------------|----------------------------------------------------------------------------------------------------|
| pvUrl          | It is an optional string and is //aegis.qq.com/collect/pv by default.<br>It is the PV reporting address.<br>You can set it to an empty string to disable PV reporting.                                    |
| whiteListUrl   | It is an optional string and is //aegis.qq.com/collect/whitelist by default.<br>It is the allowlist confirming API.<br>You can set it to an empty string to disable allowlist API request.                |
| offlineUrl     | It is an optional string and is //aegis.qq.com/collect/offline by default.<br>It is the offline log reporting address.<br>You can set it to an empty string to disable offline log reporting.             |
| eventUrl       | It is an optional string and is //aegis.qq.com/collect/events by default.<br>It is the custom event reporting address.<br>You can set it to an empty string to disable custom event reporting.            |
| speedUrl       | It is an optional string and is //aegis.qq.com/speed by default.<br>It is the speed test log reporting address.\\You can set it to an empty string to disable speed test data reporting.                  |
| customTimeUrl  | It is an optional string and is //aegis.qq.com/speed/custom by default.<br>It is the custom speed test reporting address.<br>You can set it to an empty string to disable custom speed test reporting.    |
| performanceUrl | It is an optional string and is //aegis.qq.com/speed/performance by default.<br>It is the page performance reporting address.<br>You can set it to an empty string to disable page performance reporting. |
| webVitalsUrl   | It is an optional string and is //aegis.qq.com/speed/webvitals by default.<br>It is the Web Vitals reporting address.<br>You can set it to an empty string to disable Web Vitals reporting.               |
| dbConfig       | It is an optional object.                                                                                                    |
| ext1           | It is the additional dimension in custom reporting, which can be overwritten during reporting. It is an optional string.                                                                                  |
| ext2           | It is the additional dimension in custom reporting, which can be overwritten during reporting. It is an optional string.                                                                                  |
| ext3           | It is the additional dimension in custom reporting, which can be overwritten during reporting. It is an optional string.                                                                                  |

# Sample Code

#### api.retCodeHandler

If the backend returns the following data:

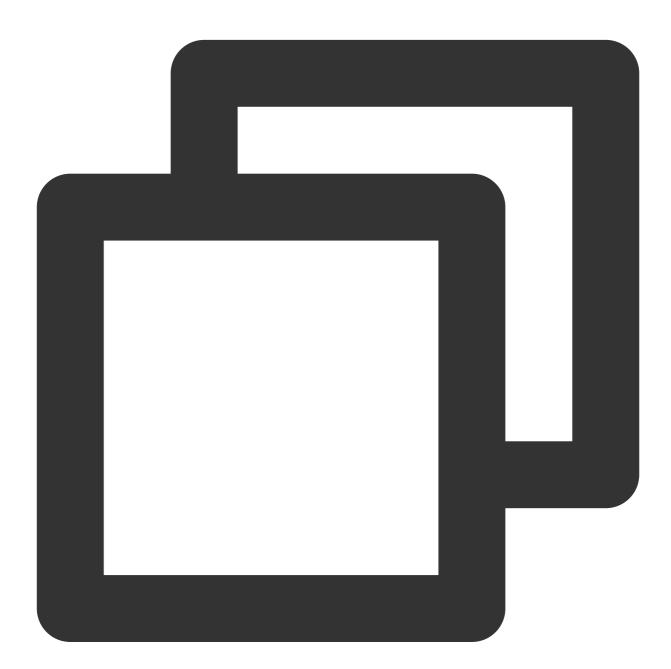

{ body: { code: 200, retCode: 0, data: {

### 🔗 Tencent Cloud

```
// xxx
}
}
}
```

If your business requires that if the code is not 200 or retCode is not 0, the request is incorrect. To meet this requirement, you can simply configure as follows:

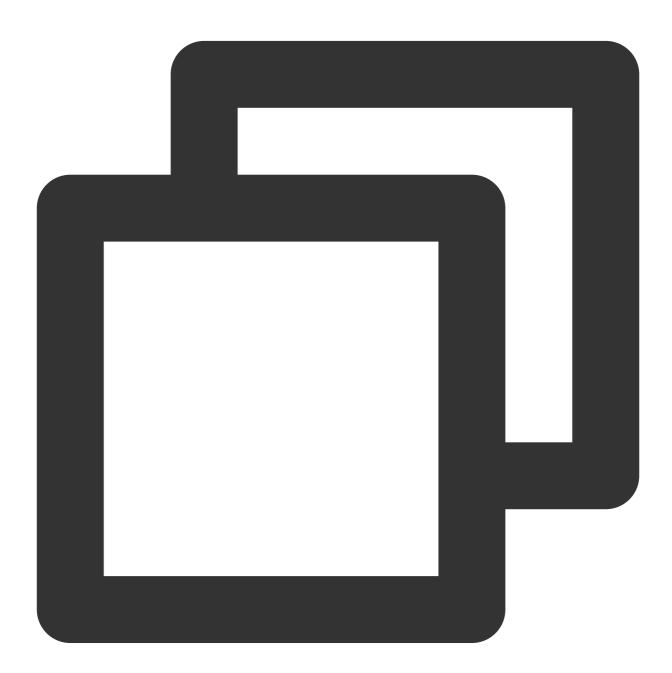

```
new Aegis({
    // xxx
    reportApiSpeed: true, // You need to enable two speed test APIs; otherwise, no
```

```
reportAssetSpeed: true,
    api: {
        retCodeHandler(data, url, xhr) {
            // `data` is a string. If you want to get an object, you need to manual
            // `url` is the request URL
            // The complete backend `xhr` response can be obtained through `xhr.res
            try {
                data = JSON.parse(data)
            } catch(e) {}
            return {
                isErr: data.body.code !== 200 || data.body.retCode !== 0,
                code: data.body.code
            }
        }
    }
})
```

#### api.resourceTypeHandler

If the API is http://example.com/test-api and the returned Content-Type is text/html , Aegis
will consider that the content returned by the API is a static resource. In this case, you can correct the judgment as
follows:

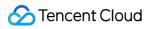

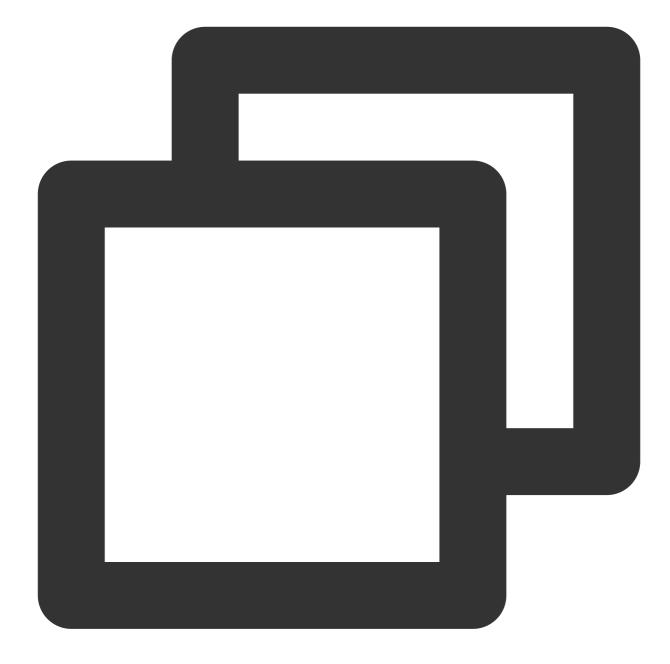

```
new Aegis({
    reportApiSpeed: true, // You need to enable two speed test APIs; otherwise, no
    reportAssetSpeed: true,
    api: {
        resourceTypeHandler(url) {
            if (url?.indexOf('http://example.com/test-api') != -1) {
               return 'fetch';
            }
        }
    }
})
```

#### reportApiSpeed.urlHandler

If your page has RESTful APIs such as: <a href="https://www.example.com/user/1000">www.example.com/user/1000</a> You need to aggregate the following APIs when reporting the speed test data:

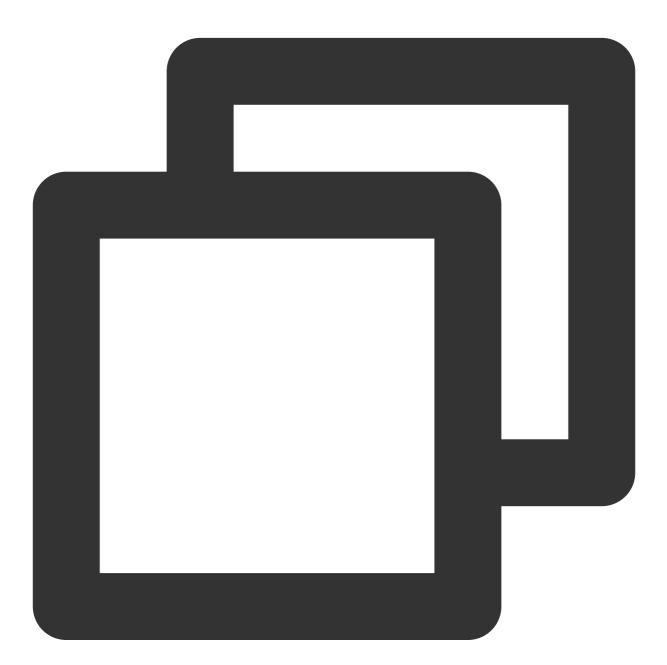

```
new Aegis({
    // xxx
    reportApiSpeed: {
        urlHandler(url, payload) {
            if ((/www\\.example\\.com\\/user\\/\\d*/).test(url)) {
```

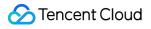

#### pagePerformance.urlHandler

If your page has RESTful APIs such as: <a href="https://www.example.com/user/1000">www.example.com/user/1000</a> You need to aggregate the page addresses when reporting the page speed test data:

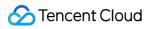

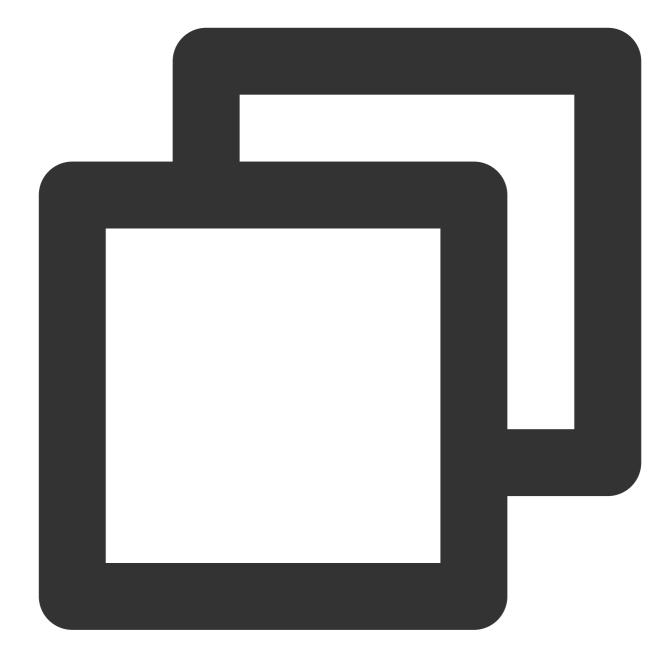

```
new Aegis({
    // xxx
    pagePerformance: {
        urlHandler() {
            if ((//www\\.example\\.com\\/user\\/\\d*/).test(window.location.href)) {
               return 'www.example.com/user/:id';
            }
        }
        // xxx
})
```

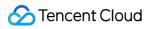

# Mini Program Use Cases Installation and Initialization

Last updated : 2024-01-22 19:25:42

# Notes

You can only use npm to install the SDK for mini program.

The SDK supports WeChat Mini Program and QQ Mini Program.

To connect to a mini program in the production environment, you need to add the reporting domain as a secure domain.

#### Note:

aegis-sdk uses https://aegis.qq.com as the domain name to be reported by default. You can use the hostUrl parameter to configure the domain name to be reported.

For regions in the Chinese mainland, you can choose https://tamaegis.com as the domain name to be reported.

For Singapore region, you can choose https://rumt-sg.com as the domain name to be reported.

# Installing SDK

Run the following command to install aegis-mp-sdk in your npm repository:

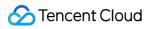

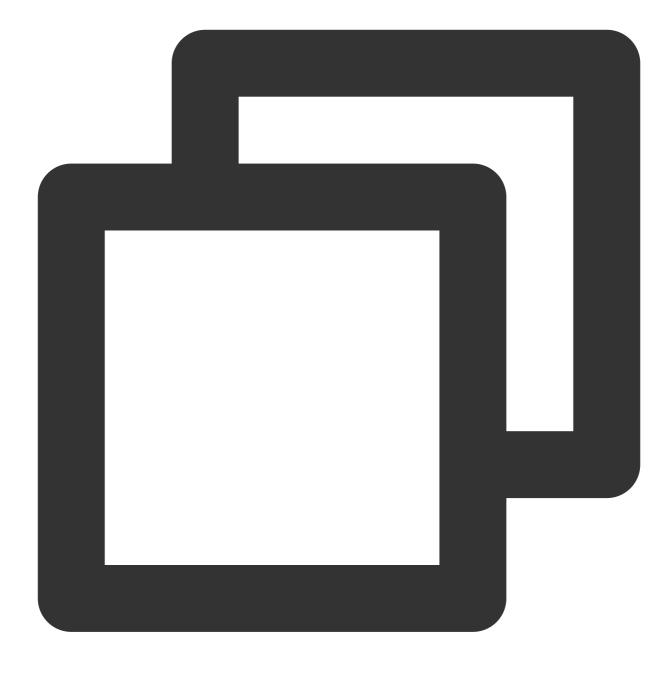

\$ npm install --save aegis-mp-sdk

# Initialization

Create an Aegis instance and pass in the corresponding configuration in the following steps to initialize the SDK:

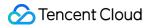

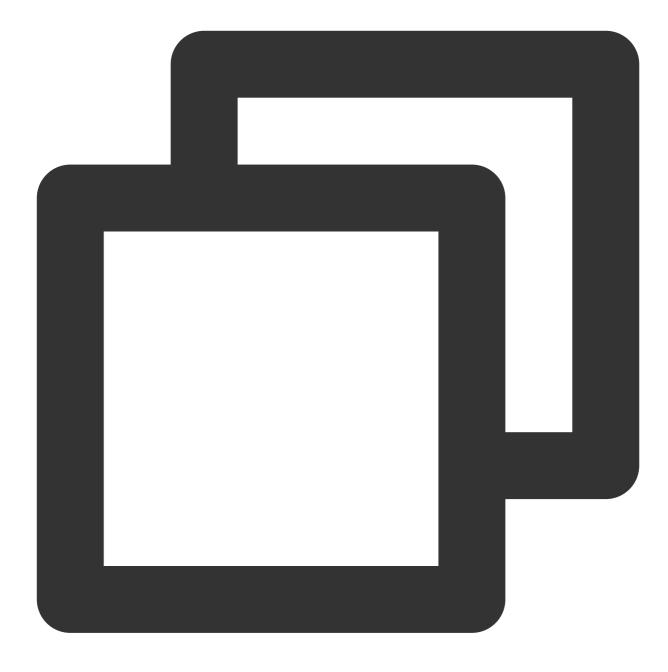

```
import Aegis from 'aegis-mp-sdk';
const aegis = new Aegis({
    id: "pGUVFTCZyewxxxxx", // Project key
    uin: 'xxx', // User UIN (optional)
    reportApiSpeed: true, // API speed test
    spa: true, // Report the PV during page switch
});
```

#### Note:

To avoid missing any data, you should initialize the SDK as early as possible. If you use miniprogram-apipromise to encapsulate the wx.request request in your mini program project, you should note that Aegis rewrites wx.request for API monitoring. Therefore, you must initialize Aegis before importing miniprogramapi-promise ; otherwise, Aegis may fail to collect the complete API information.

After you install and initialize the SDK, you can use the following RUM features:

1. Error monitoring: JavaScript execution error monitoring.

2. Speed test: API speed test.

3. Statistics collection and analysis: you can analyze data in multiple dimensions on the **Data Overview** page in the RUM console.

# Log Reporting

Last updated : 2024-01-22 19:25:42

The log query feature can be used normally only after logs are reported. This document describes how to report logs to RUM.

## Prerequisites

Install and initialize the Aegis SDK in any method as detailed in Installation and Initialization.

## Log Reporting

Pass in the following parameters to configure the SDK and report logs:

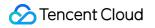

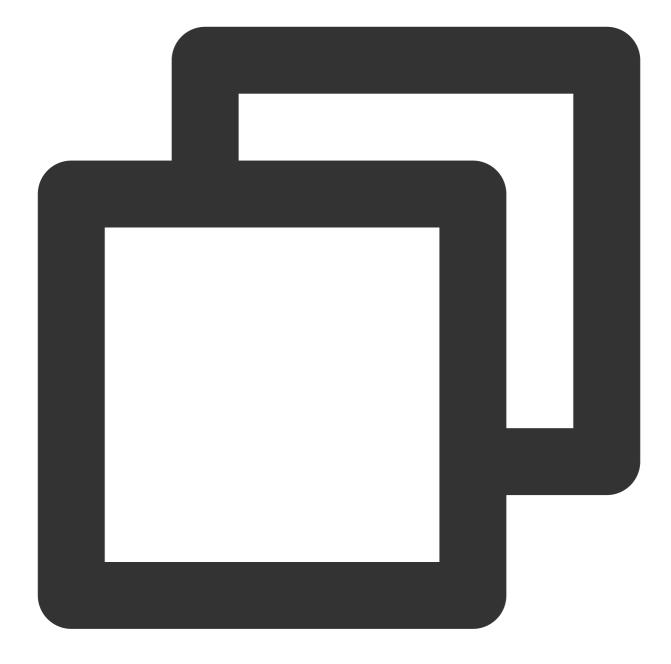

```
// `info` can report any string, number, array, and object, but it reports data onl
aegis.info('test');
aegis.info('test', 123, ['a', 'b', 'c', 1], {a: '123'});
// You can also report a specified object and pass in the `ext` and `trace` paramet
// You must pass in the `msg` field in this case
aegis.info({
    msg: 'test',
    ext1: 'ext1',
    ext2: 'ext2',
    ext3: 'ext3',
```

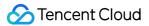

```
trace: 'trace',
});
// Different from `info`, `infoAll` reports full data
aegis.infoAll({
msg: 'test',
ext1: 'ext1',
ext2: 'ext2',
ext3: 'ext3',
trace: 'trace',
});
// `error` indicates a JavaScript error log, whose full data will also be reported.
aegis.error({
msg: 'test',
ext1: 'ext1',
ext2: 'ext2',
ext3: 'ext3',
trace: 'trace',
});
aegis.error(new Error('Actively report an error'));
// The default log type of `aegis.report` is `report`, but currently you can pass i
aegis.report({
msg: 'This is an Ajax error log',
level: Aegis.LogType.AJAX_ERROR,
ext1: 'ext1',
ext2: 'ext2',
ext3: 'ext3',
trace: 'trace',
});
```

## aid

Last updated : 2024-01-22 19:25:42

aid is a unique ID assigned by the Aegis SDK to each user device. It is stored in the mini program storage and used to distinguish between users for UV calculation. It will be updated only when the user clears the mini program cache.

### Prerequisites

Install and initialize the Aegis SDK in any method as detailed in Installation and Initialization.

### aid

You can use the following algorithm to customize the aid reporting rules:

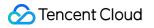

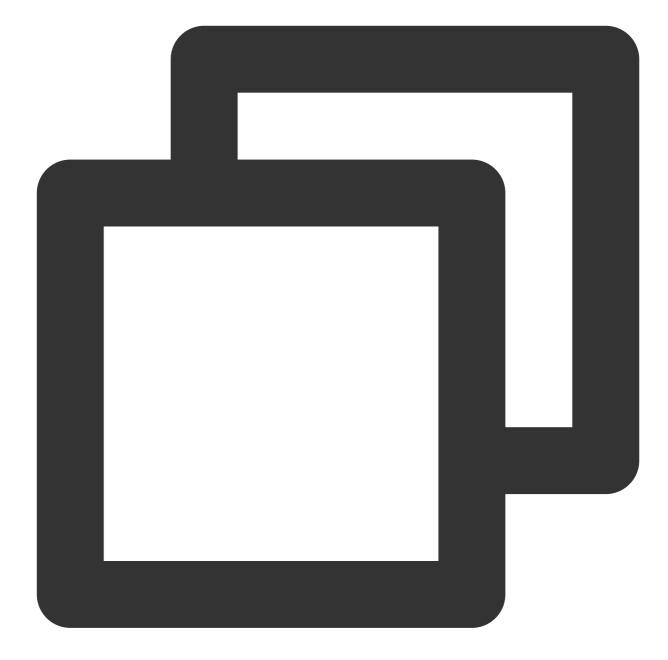

```
aid = 'xxxxxxx-xxxx-4xxx-yxxx-xxxxxxxx'.replace(/[xy]/g, (c) => {
  const r = (Math.random() * 16) | 0;
  const v = c === 'x' ? r : (r & 0x3) | 0x8;
  return v.toString(16);
```

# **Instance Methods**

Last updated : 2024-01-22 19:25:42

RUM provides various instance methods for data reporting. You can use them to modify the instance configuration and customize the events and resources for speed test to be reported.

Currently, RUM provides the following Aegis instance methods:

| Parameter   | Description                                                                                                    |
|-------------|----------------------------------------------------------------------------------------------------|
| setConfig   | Passes in the configuration object, which contains information such as user ID and UIN.                                                                                                    |
| info        | <ul><li>Is a main reporting field to report allowlist logs. A log will be reported to the backend only in the following cases:</li><li>1. The user who opens the page is in the allowlist.</li><li>2. 2. The page has an error.</li></ul> |
| infoAll     | Is a main reporting field to report allowlist logs. The only difference between it and info is as follows:<br>info reports the logs of only specified users, while infoAll reports the logs of all users.                                 |
| error       | Is a main reporting field to report the error information.                                                                                                    |
| report      | Reports the information of a log in any type.                                                                                                    |
| reportEvent | Reports a custom event.                                                                                                    |
| reportTime  | Reports a custom resource for speed test.                                                                                                    |
| time        | Reports a custom resource for speed test and is used together with timeEnd to calculate and report data between two time points.                                                                                                    |
| timeEnd     | Reports a custom resource for speed test and is used together with time to calculate and report data between two time points.                                                                                                    |
| destroy     | Terminates the Aegis instance.                                                                                                    |

### Prerequisites

Install and initialize the Aegis SDK in any method as detailed in Installation and Initialization.

### **Instance Methods**

### setConfig

This method is used to modify the instance configuration in the following use cases:

1. You can get the user UIN and pass in two instance objects of user ID and UIN at the same time for instantiation:

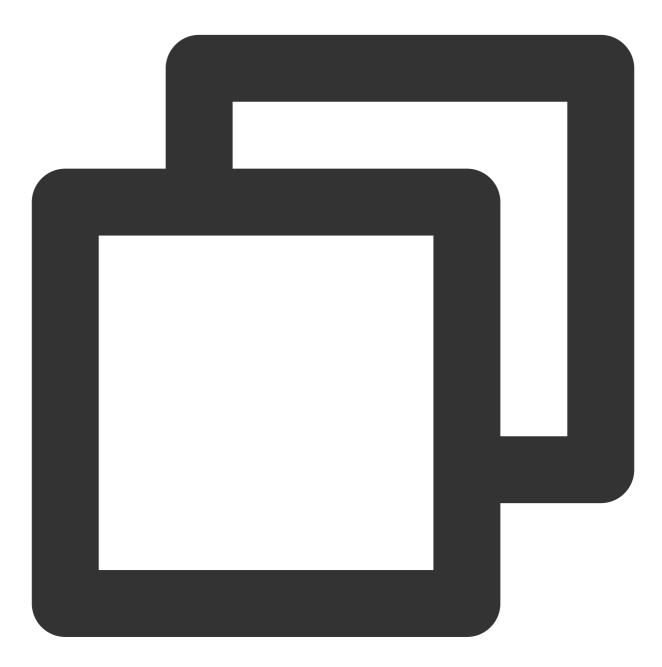

```
const aegis = new Aegis({
    id: 'pGUVFTCZyewxxxxx',
    uin: '777'
})
```

### 🕗 Tencent Cloud

2. Generally, the uin cannot be directly obtained in the beginning. If instantiation cannot be completed during the period when uin is obtained, RUM cannot listen on the errors occurring in this period. To solve this, you can pass in the ID first for instantiation and then import setConfig to pass in uin as follows:

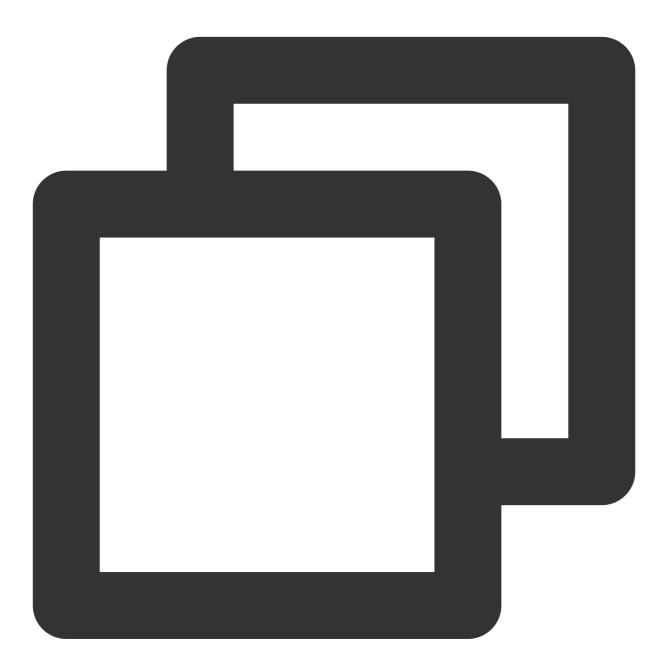

```
const aegis = new Aegis({
    id: 'pGUVFTCZyewxxxxx'
})
// After `uin` is obtained
aegis.setConfig({
    uin: '6666'
```

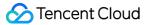

})

### info, infoAll, error, and report

These are the main reporting methods provided by RUM.

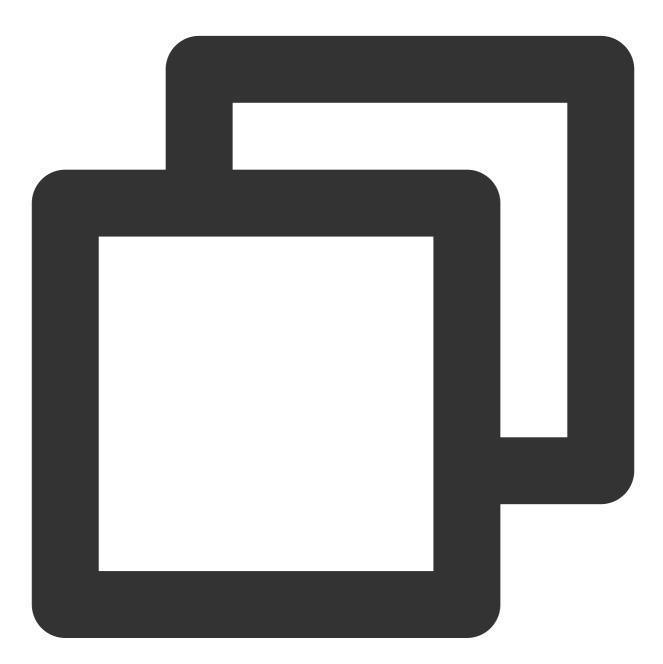

// `info` can report any string, number, array, and object, but it reports data onl
aegis.info('test');
aegis.info('test', 123, ['a', 'b', 'c', 1], {a: '123'});

// You can also report a specified object and pass in the `ext` and `trace` paramet

```
// You must pass in the `msg` field in this case
aegis.info({
msg: 'test',
ext1: 'ext1',
ext2: 'ext2',
ext3: 'ext3',
trace: 'trace',
});
// Different from `info`, `infoAll` reports full data
aegis.infoAll({
msg: 'test',
ext1: 'ext1',
ext2: 'ext2',
ext3: 'ext3',
trace: 'trace',
});
// `error` indicates a JavaScript error log, whose full data will also be reported.
aegis.error({
msg: 'test',
ext1: 'ext1',
ext2: 'ext2',
ext3: 'ext3',
trace: 'trace',
});
aegis.error(new Error('Actively report an error'));
// The default log type of `aegis.report` is `report`, but currently you can pass i
aegis.report({
msg: 'This is an Ajax error log',
level: Aegis.LogType.AJAX_ERROR,
ext1: 'ext1',
ext2: 'ext2',
ext3: 'ext3',
trace: 'trace',
});
```

#### reportEvent

This method can be used to report a custom event, and the system will automatically collect the metrics of the reported event, such as PV and platform distribution.

reportEvent supports the string and object data types for the parameters to be reported.

#### String data type

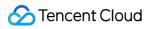

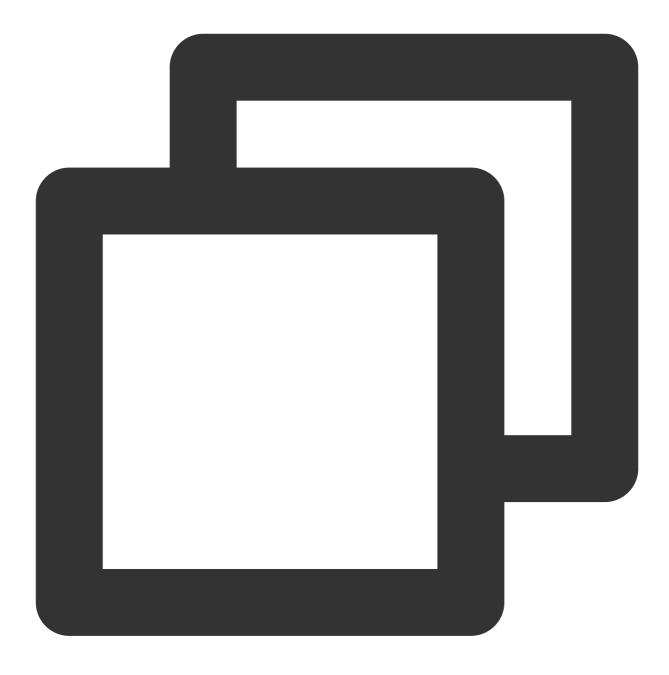

aegis.reportEvent('The XXX request succeeded');

#### Object data type

ext1, ext2, and ext3 use the parameters passed in when you use new Aegis. During custom event reporting, you can overwrite their default values.

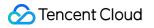

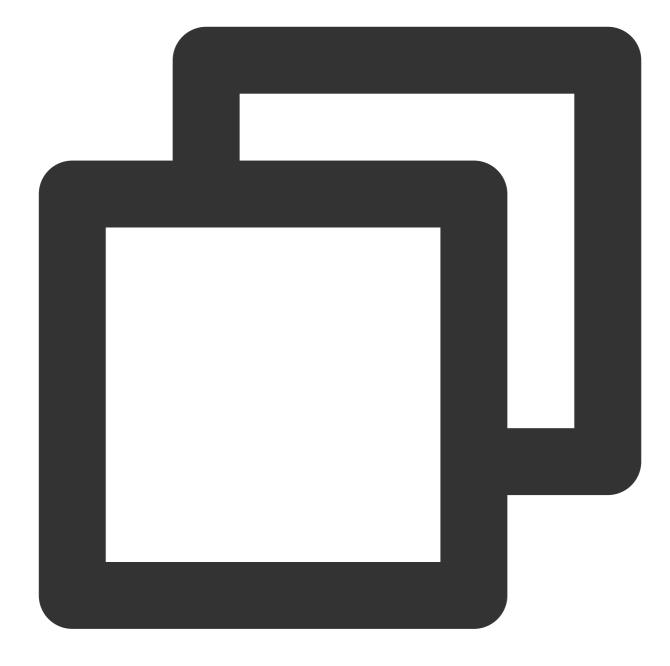

```
aegis.reportEvent({
   name: 'The XXX request succeeded', // Required
   ext1: 'Additional parameter 1',
   ext2: 'Additional parameter 2',
   ext3: 'Additional parameter 3',
})
```

#### Note:

The keys of the three additional parameters are fixed, which can only be ext1, ext2, and ext3 currently.

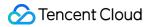

### reportTime

This method can be used to report custom speed test as follows:

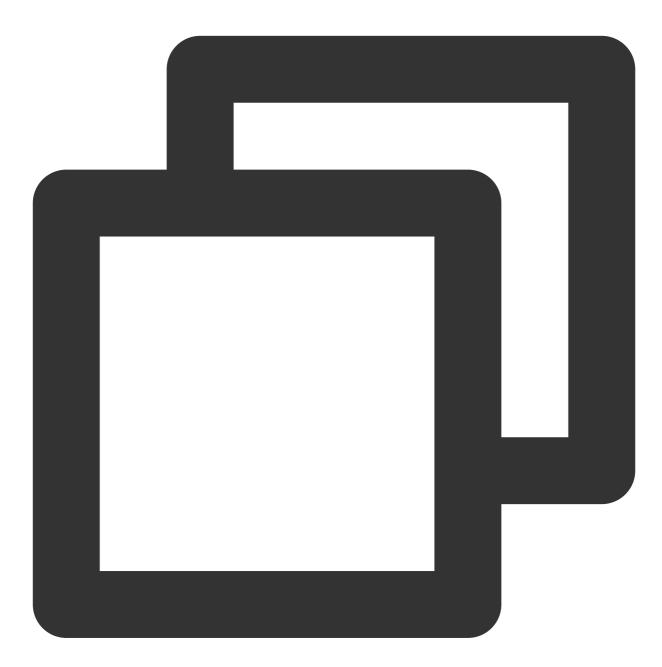

// Suppose the time of `onload` is 1 second
aegis.reportTime('onload', 1000);

If you want to use additional parameters, you can pass them in by using the object type, and they will overwrite the default values of ext1, ext2, and ext3.

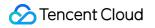

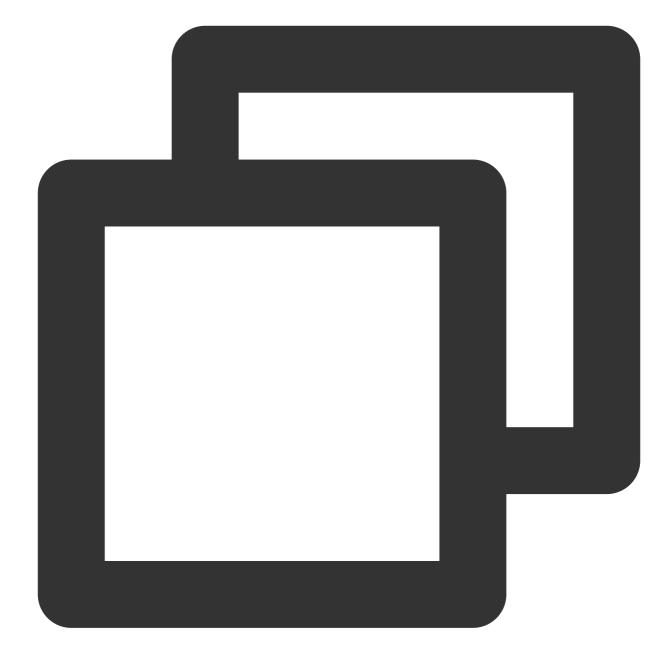

```
aegis.reportTime({
   name: 'onload', // Custom speed test name
   duration: 1000, // Custom speed test duration. Value range: 0-60000
   ext1: 'test1',
   ext2: 'test2',
   ext3: 'test3',
});
```

#### Note:

onload can be renamed.

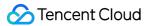

#### time and timeEnd

These methods can be used to report a custom resource for speed test and are suitable for calculating and reporting a duration between two time points.

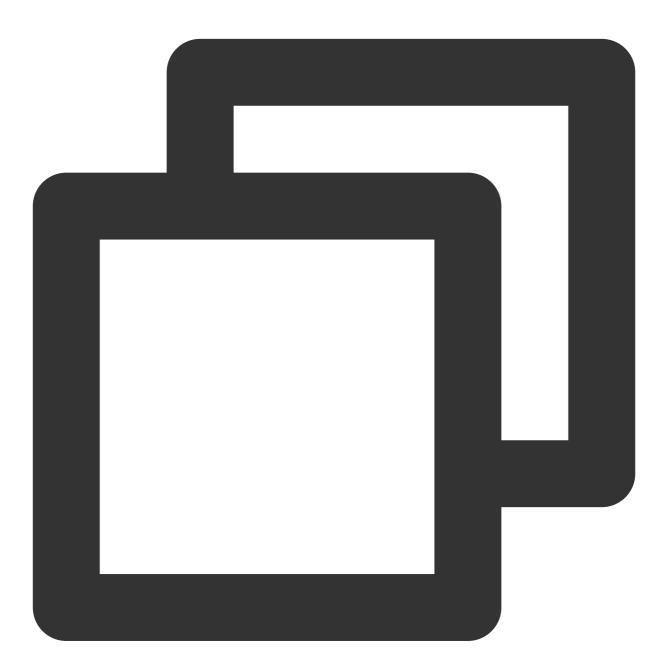

```
aegis.time('complexOperation');
/**
 * .
 * .
 * After complicated operations are performed for a long time
 * .
 * .
```

\*/ aegis.timeEnd('complexOperation'); /\*\* At this point, the log has been reported\*\*/

#### Note:

complexOperation can be renamed.

In custom speed test, you can report any values, and the server will collect and calculate them. As the server cannot process dirty data, we recommend you restrict the statistics values passed in to prevent the system from being affected by dirty data.

Currently, Aegis can calculate values only between 0 and 60000. If you use a greater value, we recommend you adjust it reasonably.

### destroy

This method is used to terminate the instance process, after which no data will be reported, and Aegis will stop collecting user data.

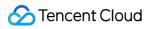

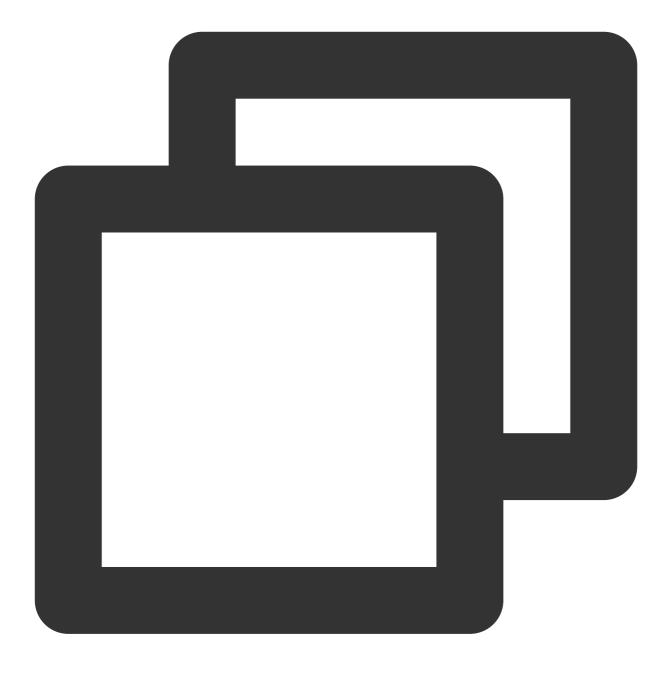

aegis.destroy();

# Allowlist

Last updated : 2024-01-22 19:25:42

The allowlist feature is used to allow specified users to report more information. To filter out certain users and reduce the number of user API requests, RUM provides this feature and configures its logic.

The allowlist logic is as follows:

1. For users in the allowlist, all API information will be reported, including API request and response.

2. For users in the allowlist, the info API can be used to report data.

3. info and infoAll : in the actual development experience, for users in the allowlist, more logs can be added and reported with the info API. The infoAll API reports the data of all users without discrimination; therefore, it may result in a large volume of log data.

4. You can use the whitelist API to check whether the current user is in the allowlist, and if so, the response (aegis.isWhiteList) of the user will be bound to the Aegis instance for your use.

To reduce your workload, the allowlist takes effect at the business system level. You can go to Application
 Management > Allowlist Management to create an allowlist, and it will take effect for all applications in the current business system.

# **Hook Functions**

Last updated : 2024-01-22 19:25:42

You can use a hook function to customize the configuration for resource speed test data reporting, and the system will calculate and collect the function execution duration. Then, you can use custom speed test to analyze the function execution duration duration in multiple dimensions.

### beforeReport

1. This hook will be executed before log reporting (by the /collect? API); for example:

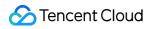

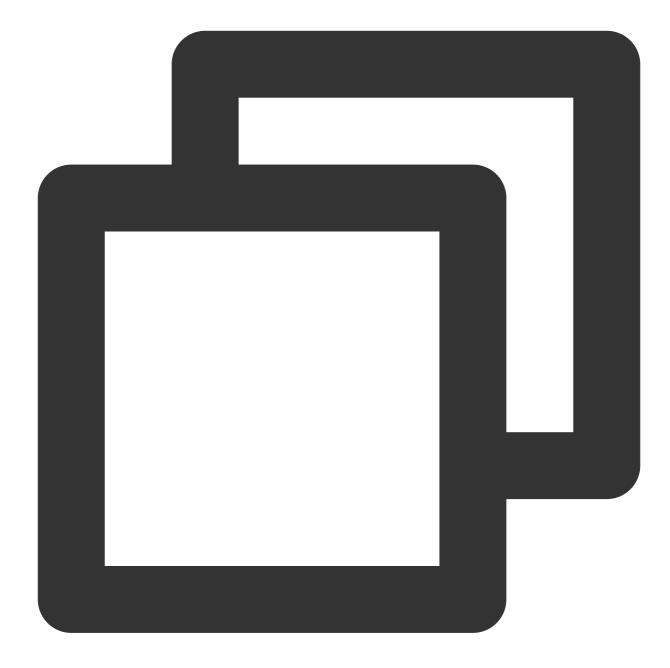

```
const aegis = new Aegis({
   id: 'pGUVFTCZyewxxxx',
   beforeReport(log) {
    // Listen on the reported error below
      console.log(log); // {level: "4", msg: "An error occurred."}
    return log;
   }
});
throw new Error('An error occurred.');
```

#### Note:

The above log will have the following fields: 1. level : log level. For example, '4' indicates error log. 2. msg`: log content. 3. Below are all log levels: { level: '1', name: 'API request log (allowed log)' } { level: '2', name: 'General log' } { level: '4', name: 'JavaScript execution error' } { level: '8', name: 'Promise error' } { level: '16', name: 'Ajax request exception' } { level: '32', name: 'JavaScript loading exception' } { level: '64', name: 'Image loading exception' } { level: '128', name: 'CSS loading exception' } { level: '256', name: 'console.error (reserved)' } { level: '512', name: 'Audio/Video resource exception' } { level: '1024', name: 'retcode exception' } { level: '2048', name: 'aegis report'

2. If this hook returns false, the log won't be reported. This feature can be used to filter out errors that don't need to be reported; for example:

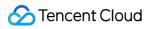

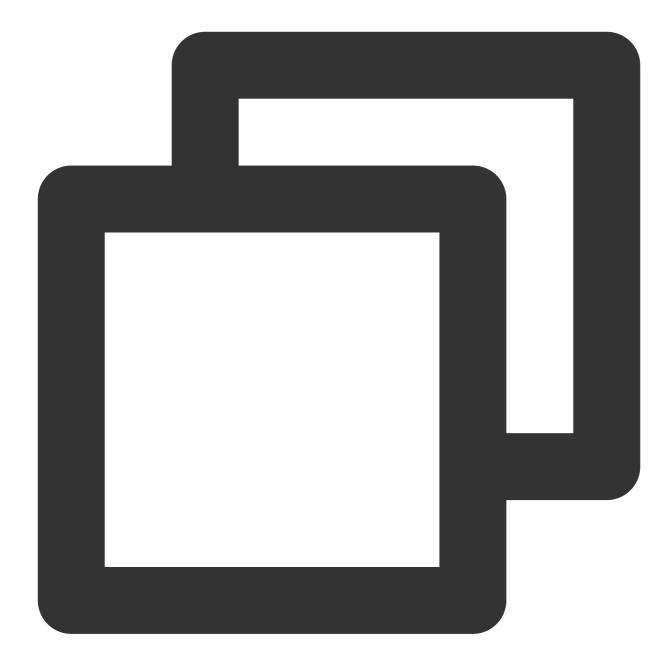

```
const aegis = new Aegis({
    id: 'pGUVFTCZyewxxxx',
    beforeReport(log) {
        if (log.level === '4' && log.msg && log.msg.indexOf('An error that doesn't need
            return false
        }
    });
    throw new Error('An error that doesn't need to be reported'); // This error will no
```

In the above sample code, if the error content contains the An error that doesn't need to be reported keywords, it won't be reported to the RUM backend.

### onReport

This hook is executed after a log is successfully reported, and its usage is similar to that of beforeReport. Their only difference is that all parameters received by this hook are of an already reported log, but the parameters received by beforeReport are of a log to be reported.

### beforeReportSpeed

1. This hook will be executed before the speed test data is reported; for example:

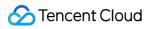

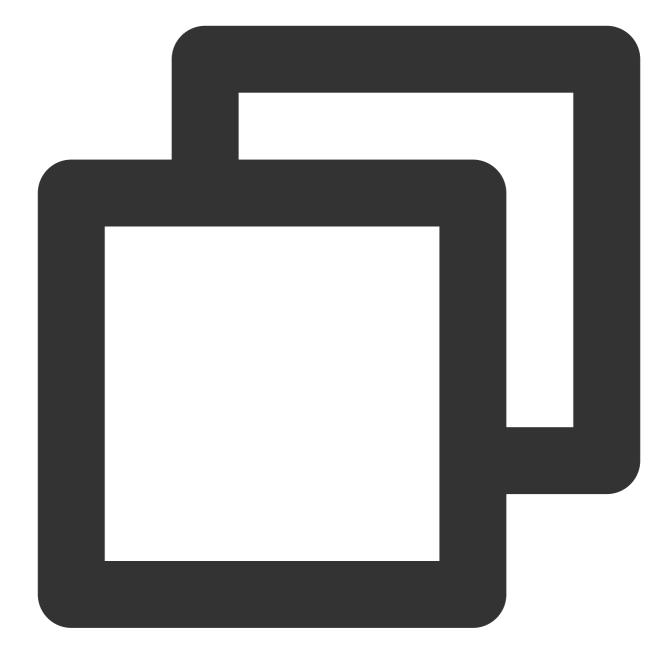

```
const aegis = new Aegis({
    id: 'pGUVFTCZyewxxxx',
    reportApiSpeed: true,
    reportAssetSpeed: true,
    beforeReportSpeed(msg) {
        console.log(msg); // {url: "https://localhost:3001/example.e31bb0bc.js", method
        return msg
    }
});
```

#### Note:

The above msg will have the following fields:

1. url : request address of this resource.

2. type : resource type. Valid values: fetch : Aegis will report the resource as an API request; static : Aegis will report the resource as a static resource.

3. duration : resource request duration.

4. method : http method used when the resource is requested.

5. status : status code returned by the server.

In the above sample code, every time after Aegis collects the loading details of a resource, it will use such details (i.e., msg returned above) as parameters to call the beforeReportSpeed hook.

2. If you have configured this hook, the final content reported by Aegis is subject to the execution result of the hook; for example:

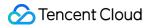

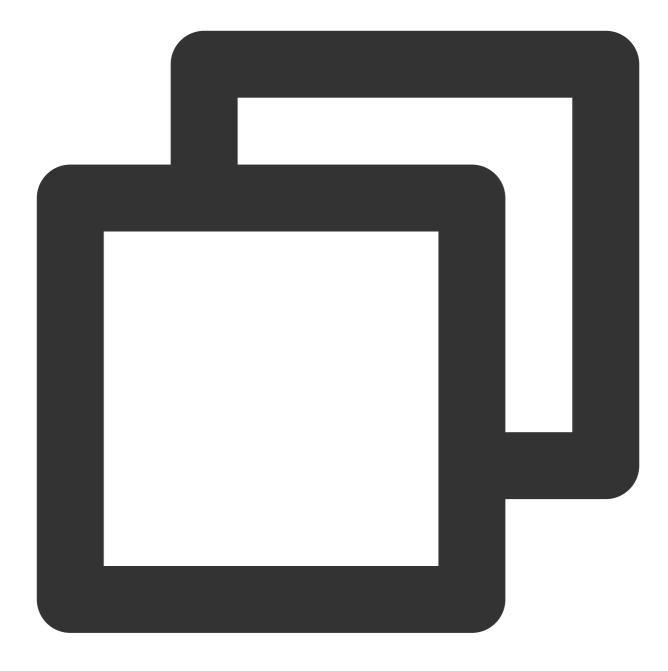

```
const aegis = new Aegis({
   id: 'pGUVFTCZyewxxxx',
   reportApiSpeed: true,
   reportAssetSpeed: true,
   beforeReportSpeed(msg) {
     msg.type = 'static';
   }
});
```

In the above sample code, all msg.type parameters are set to static , indicating that all resources, even API requests, will be reported as static resources.

3. You can use this hook to correct the Aegis type and judge incorrect requests.

#### Sample

You have an API https://example.com/api whose response header Content-Type is text/html. In normal case, RUM will report this API as a static resource; however, it must be reported as an API request in your business. Then, you can configure Aegis with following hook for correction:

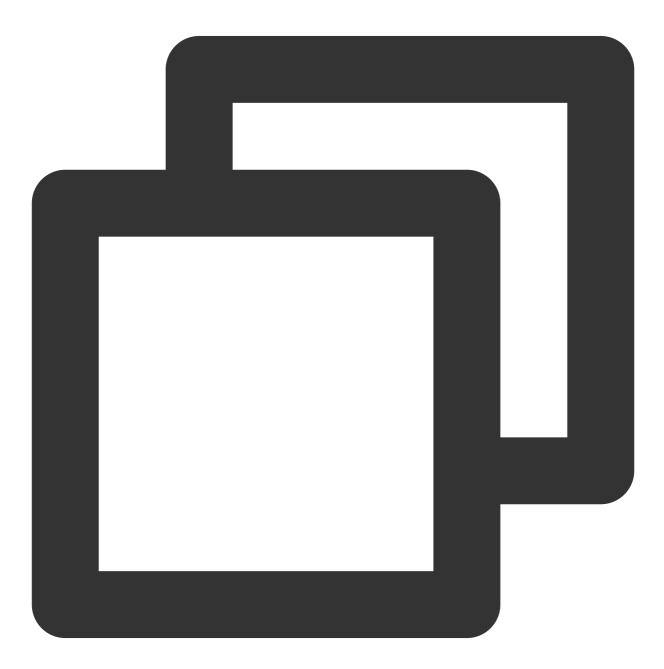

```
const aegis = new Aegis({
```

```
id: 'pGUVFTCZyewxxxx',
reportApiSpeed: true,
reportAssetSpeed: true,
beforeReportSpeed(msg) {
    if (msg.url === 'https://example.com/api') {
        msg.type = 'fetch';
     }
});
```

1. You can also block the speed test data reporting of a resource as follows:

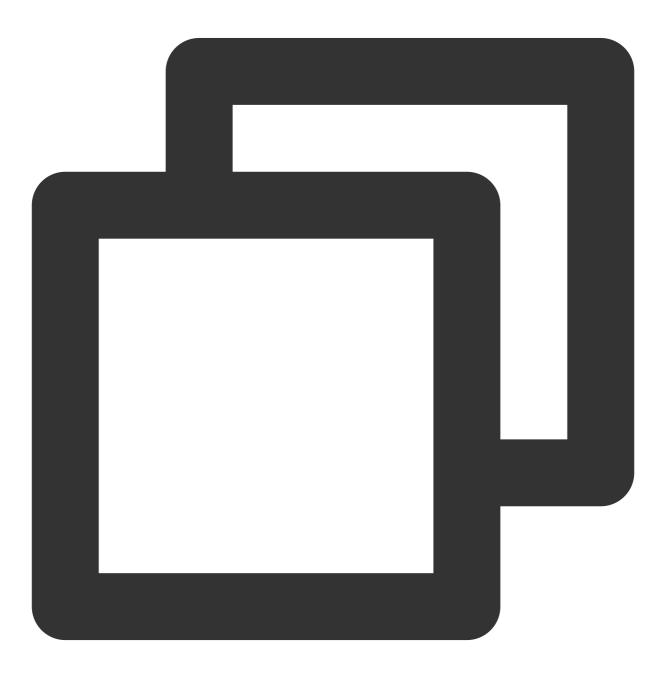

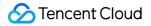

```
const aegis = new Aegis({
    id: 'pGUVFTCZyewxxxx',
    reportApiSpeed: true,
    reportAssetSpeed: true,
    beforeReportSpeed(msg) {
        // Speed test logs for resources whose address contains `https://example.com/ap
        if (msg.url.indexOf('https://example.com/api') !== -1) {
            // If `false` is returned, the reporting of the speed test log will be blocke
            return false
        }
    }
});
```

### beforeRequest

This hook will be executed before log reporting; for example:

#### Note:

The SDK version must be 1.24.44 or above.

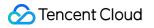

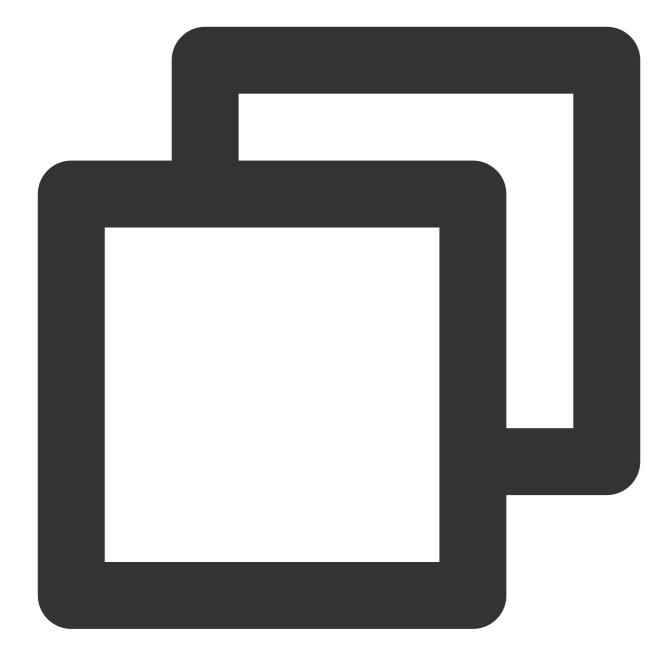

```
const aegis = new Aegis({
   id: 'pGUVFTCZyewxxxx',
   beforeRequest: function(msg) {
      if (msg.logs && msg.logs.level === '4' && msg.logs.msg && msg.logs.msg.indexOf(
        return false
      }
      return msg;
   }
});
```

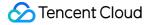

Here, msg will have the following fields: 1. logType: log type. Valid values: custom: custom speed test. event: custom event. log: log. performance: page speed test. pv: PV. speed: API and static resource speed test. vitals: Web Vitals. 2. logs: reported log content: If logType is 'custom', logs will be in the format of {name: "white screen time", duration: 3015.7000000178814, ext1: '', ext2: '', ext3: ''}. If logType is 'event', logs will be in the format of {name: "ios", ext1: "", ext2: "", ext3: ""} . If logType is 'performance', logs will be in the format of {contentDownload: 2, dnsLookup: 0, domParse: 501, firstScreenTiming: 2315, resourceDownload: 260, ssl: 4, tcp: 4, ttfb: 5} . If logType is 'speed', logs will be in the format of {connectTime: 0, domainLookup: 0, duration: 508.2, isHttps: true, method: "get", status: 200, type: "tatic", url: "https://xxxxxx", urlQuery: "max\_age=1296000"}. If logType is 'vitals', logs will be in the format of {delta: 1100, entries: [PerformancePaintTiming], id: "v1-1629344653118-4916457684758", name: "CP", value: 1100}. If logType is 'log', logs will be in the format of {msg: "log details", level: '4', ext1: '', ext2: '', ext3: '', trace: ''}. Note: Valid values of level : { level: '1', name: 'API request log (allowed log)' } { level: '2', name: 'General log' } { level: '4', name: 'JavaScript execution error' } { level: '8', name: 'Promise error' } { level: '16', name: 'Ajax request exception' } { level: '32', name: 'JavaScript loading exception' } { level: '64', name: 'Image loading exception' } { level: '128', name: 'CSS loading exception' } { level: '256', name: 'console.error (reserved)' } { level: '512', name: 'Audio/Video resource exception' }

```
{ level: '1024', name: 'retcode exception' }
{ level: '2048', name: 'aegis report' }
If this hook returns false, the log won't be reported. This feature can be used to filter out errors and logs that don't
need to be reported.
```

### afterRequest

This hook will be executed after speed test data reporting; for example:

#### Note:

The SDK version must be 1.24.44 or above.

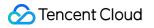

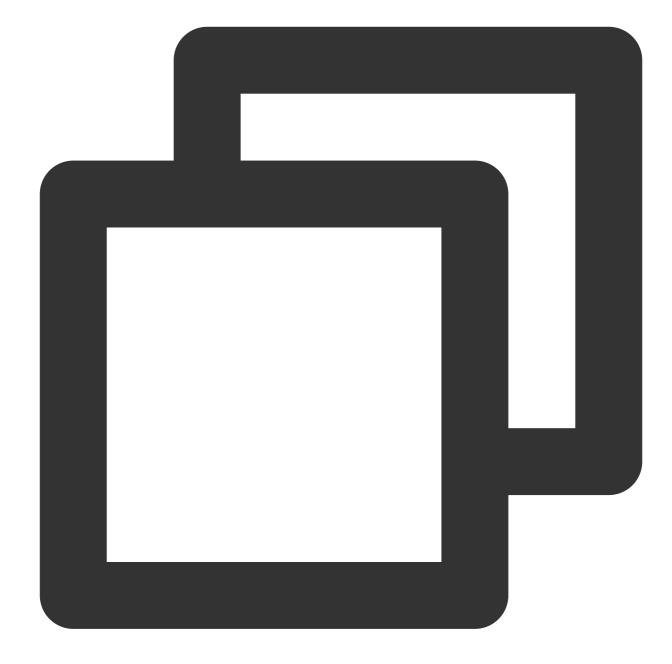

```
const aegis = new Aegis({
  id: "pGUVFTCZyewxxxx",
  afterRequest: function(msg) {
    // {isErr: false, result: Array(1), logType: "log", logs: Array(4)}
    console.log(msg);
  }
});
```

Here, msg will have the following fields:

1. isErr: whether the request reporting API has an error.

- 2. result: response of the reporting API.
- 3. logs: reported log content.
- 4. logType: log type, which is the same as <code>logType</code> in <code>beforeRequest</code> .

# **Error Monitoring**

Last updated : 2024-01-22 19:25:42

The Aegis instance of RUM automatically monitors exceptions such as JavaScript and Promise execution errors and Ajax (fetch) request exceptions. This document describes the monitoring logic of each error type and how to handle them.

#### Note:

The Aegis instance monitors such exceptions. It will not report any data If you merely import the Aegis SDK and don't instantiate it.

### JavaScript Execution Error

Aegis listens on the onerror event in the wx object to capture project errors. Then, it parses errors and analyze the heaps and stacks to automatically report the error information to the backend service. In this case, the report level is error ; therefore, when the number of automatically reported errors reaches the threshold, Aegis will automatically trigger an alarm to help you find the exceptions promptly. As the report level is error , automatic reporting will also affect the project score.

### **Request Exception**

Aegis will rewrite wx.request / qq.request and listen on each API request. If statusCode does not exist or is greater than 400, the request will be considered a failure, timeout, or abortion.

If you use a library that will also rewrite wx.request / qq.request , such as miniprogram-api-

promise, in your project, or you also perform encapsulation, you must initialize Aegis before importing the library; otherwise, API failures cannot be listened on.

#### Note:

When an error occurs, the Aegis SDK doesn't actively collect API request and response parameters. You can configure the apiDetail parameter in the API calling to enable reporting of such information.

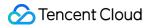

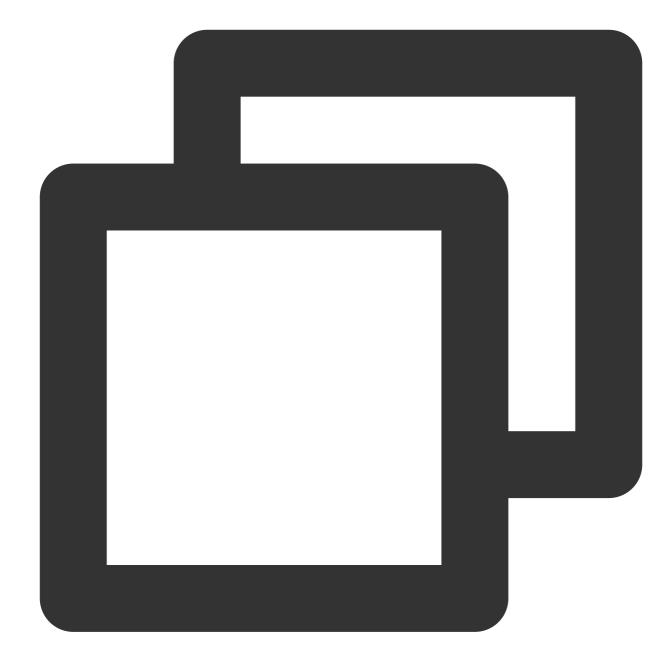

```
new Aegis({
    api: {
        apiDetail: true,
     },
});
```

retcode Exception

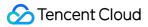

Aegis rewrites wx.request / qq.request to get the API response. It also tries to get the retcode of the request in the response. If the retcode doesn't meet the expectation, the request will be considered exceptional and will be reported.

#### Note:

You can get retcode and judge which retcode values are normal as instructed in Configuration Guide.

# **Performance Monitoring**

Last updated : 2024-01-22 19:25:42

This document describes page and API speed tests.

## Page Speed Test

The Aegis SDK for mini program automatically collects and reports page performance data, including:

- 1. Program start time.
- 2. Code injection time.
- 3. First contentful paint (FCP).
- 4. Route switch time.

#### Note:

Acquisition of the page data depends on the Performance API of the mini program. Make sure that the base library version is above 2.11.0.

QQ Mini Program does not yet implement the Performance API and therefore cannot report the page performance data.

### **API Speed Test**

#### Note:

How to enable: pass in reportApiSpeed: true during initialization. Aegis tests the API speed by hijacking wx.request || qq.request .

# **Configuration Guide**

Last updated : 2024-01-22 19:25:42

## **Configuration Description**

The configuration items in the configuration file are as detailed below:

| Configuration Item | Description                                                                                                    |
|--------------------|----------------------------------------------------------------------------------------------------|
| id                 | It is a required number and is empty by default.<br>It is the project key assigned by your platform.                                                                                                    |
| uin                | It is a recommended string and is the UIN field in the cookie by default.<br>It is the unique ID of the current user. When a log is reported, it will be used to check whether the user is in the allowlist. Its value can contain only letters, digits, and<br>$@=$ , and its regular expression is /^[@=.0-9a-zA-Z]{1,60}\$/.                                                               |
| reportApiSpeed     | It is an optional boolean value and is false by default.<br>It specifies whether to enable API speed test.                                                                                                    |
| version            | It is an optional string and is the SDK version number by default.<br>It is the version of the currently reported content. If the page uses PWA or an offline package, it can be used to judge the version of the code where the currently reported content is from. Its value can contain up to 60 letters, digits, and $., :$ , and its regular expression is $/^{[0-9a-zA-Z.,:-]{1,60}}$ . |
| delay              | It is an optional number and is 1000 ms by default.<br>It is the time period for reducing reporting traffic, within which multiple reports will be<br>merged into one reporting request.                                                                                                    |
| repeat             | It is an optional number and is 5 by default.<br>It is the number of repeated reports. After it is exceeded, the same error will not be<br>reported again.                                                                                                    |
| env                | It is an optional enum and is Aegis.environment.production by default.<br>It is the current environment where the project runs.                                                                                                    |
| spa                | It is an optional boolean value and is false by default.<br>It specifies whether to report the PV during page redirect in the mini program.                                                                                                    |
| offlineLog         | It is an optional boolean value and is false by default.<br>It specifies whether to use offline log.                                                                                                    |
| offlineLogExp      | It is an optional number and is 3 by default.                                                                                                    |

🔗 Tencent Cloud

|                     | It is the offline log validity period.                                                                                                    |
|---------------------|----------------------------------------------------------------------------------------------------|
| url                 | It is an optional string and is //aegis.qq.com/collect by default.<br>It is the log reporting address.<br>You can set it to an empty string to disable log reporting.                                                                                                    |
| pvUrl               | It is an optional string and is //aegis.qq.com/collect/pv by default.<br>It is the PV reporting address.<br>You can set it to an empty string to disable PV reporting.                                                                                                    |
| whiteListUrl        | It is an optional string and is //aegis.qq.com/collect/whitelist by default.<br>It is the allowlist confirming API.<br>You can set it to an empty string to disable allowlist API request.                                                                                                    |
| offlineUrl          | It is an optional string and is //aegis.qq.com/collect/offline by default.<br>It is the offline log reporting address.<br>You can set it to an empty string to disable offline log reporting.                                                                                                    |
| eventUrl            | It is an optional string and is //aegis.qq.com/collect/events by default.<br>It is the custom event reporting address.<br>You can set it to an empty string to disable custom event reporting.                                                                                                    |
| speedUrl            | It is an optional string and is //aegis.qq.com/speed by default.<br>It is the speed test log reporting address.<br>You can set it to an empty string to disable speed test data reporting.                                                                                                    |
| customTimeUrl       | It is an optional string and is //aegis.qq.com/speed/custom by default.<br>It is the custom speed test reporting address.<br>You can set it to an empty string to disable custom speed test reporting.                                                                                                    |
| performanceUrl      | It is an optional string and is //aegis.qq.com/speed/performance by default.<br>It is the page performance reporting address.<br>You can set it to an empty string to disable page performance reporting.                                                                                                    |
| setDataReportConfig | It is an optional object and is {} by default. Fields:<br>disabled: it specifies whether to disable setData data reporting. It is an optional<br>boolean value and is false by default.<br>timeThreshold: it is the reporting duration threshold. It is an optional number and is 30<br>by default. Only data whose update duration exceeds this threshold will be reported.<br>withDataPaths: it specifies whether to report the field information updated currently. It is<br>an optional boolean value and is true by default. |
| арі                 | It is an optional object and is {} by default. Fields:<br>apiDetail: it specifies whether to report the API request parameters and returned value if<br>an API fails. It is an optional boolean value and is false by default.                                                                                                    |

|      | retCodeHandler: it is the hook function for return code reporting and will pass in the API response data. The returned value is {isErr: boolean, code: string}. For more information, see api.retCodeHandler. reportRequest: it is a boolean value and is false by default. After it is enabled, |
|------|----------------------------------------------------------------------------------------------------|
|      | aegis.info will report the full data with no need to configure the allowlist, and                                                                                                    |
|      | information of all APIs will be reported (you need to enable reportApiSpeed in the reporting API).                                                                                                    |
| ext1 | It is the additional dimension in custom reporting, which can be overwritten during reporting. It is an optional string.                                                                                                    |
| ext2 | It is the additional dimension in custom reporting, which can be overwritten during reporting. It is an optional string.                                                                                                    |
| ext3 | It is the additional dimension in custom reporting, which can be overwritten during reporting. It is an optional string.                                                                                                    |

## Sample Code

### api.retCodeHandler

If the backend returns the following data:

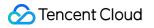

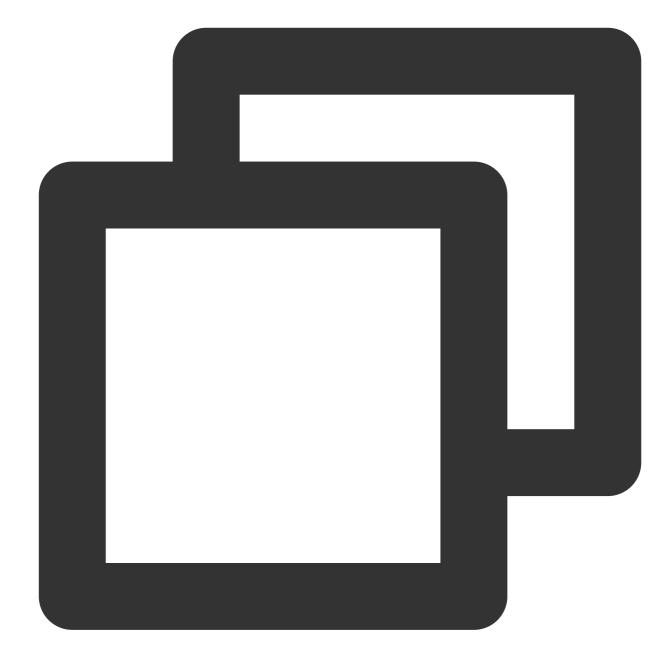

```
{
```

```
body: {
    code: 200,
    retCode: 0,
    data: {
        // xxx
    }
}
```

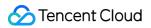

If your business requires that if the code is not 200 or retCode is not 0, the request is incorrect. To meet this requirement, you can simply configure as follows:

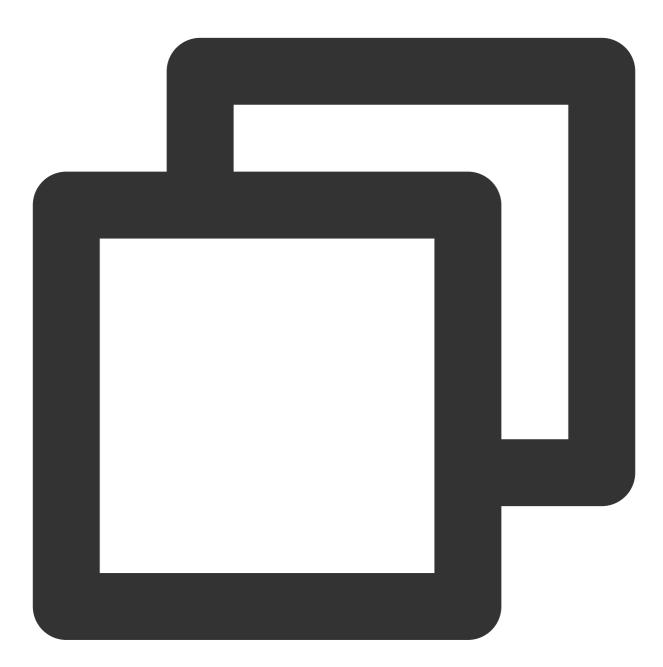

```
new Aegis({
    // xxx
    reportApiSpeed: true, // You need to enable two speed test APIs; otherwise, no re
    reportAssetSpeed: true,
    api: {
        retCodeHandler(data) {
        // Note that the obtained `data` is a string. If you want to get an object, you nee
        try {
```

```
data = JSON.parse(data)
} catch (e) {
}
return {
    isErr: data.body.code !== 200 || data.body.retCode !== 0,
    code: data.body.code
    }
}
```